# Package 'astsa'

May 1, 2020

<span id="page-0-0"></span>Type Package

Title Applied Statistical Time Series Analysis

Version 1.10

Date 2020-05-15

Author David Stoffer

Maintainer David Stoffer <stoffer@pitt.edu>

Description Data sets and scripts to accompany Time Series Analysis and Its Applications: With R Examples (4th ed), by R.H. Shumway and D.S. Stoffer. Springer Texts in Statistics, 2017, <DOI:10.1007/978-3-319-52452-8>, and Time Series: A Data Analysis Approach Using R. Chapman-Hall, 2019, <ISBN: 978-0367221096>.

URL <https://github.com/nickpoison/astsa>,

<http://www.stat.pitt.edu/stoffer/tsa4/>,

<http://www.stat.pitt.edu/stoffer/tsda/>

License GPL-3

LazyLoad yes

LazyData yes

NeedsCompilation no

Repository CRAN

Date/Publication 2020-05-01 06:50:19 UTC

# R topics documented:

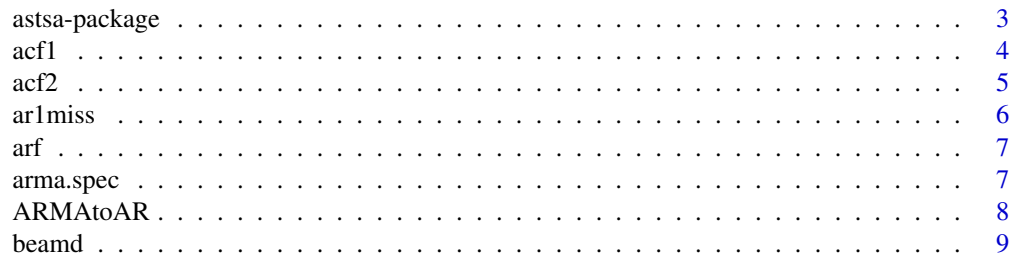

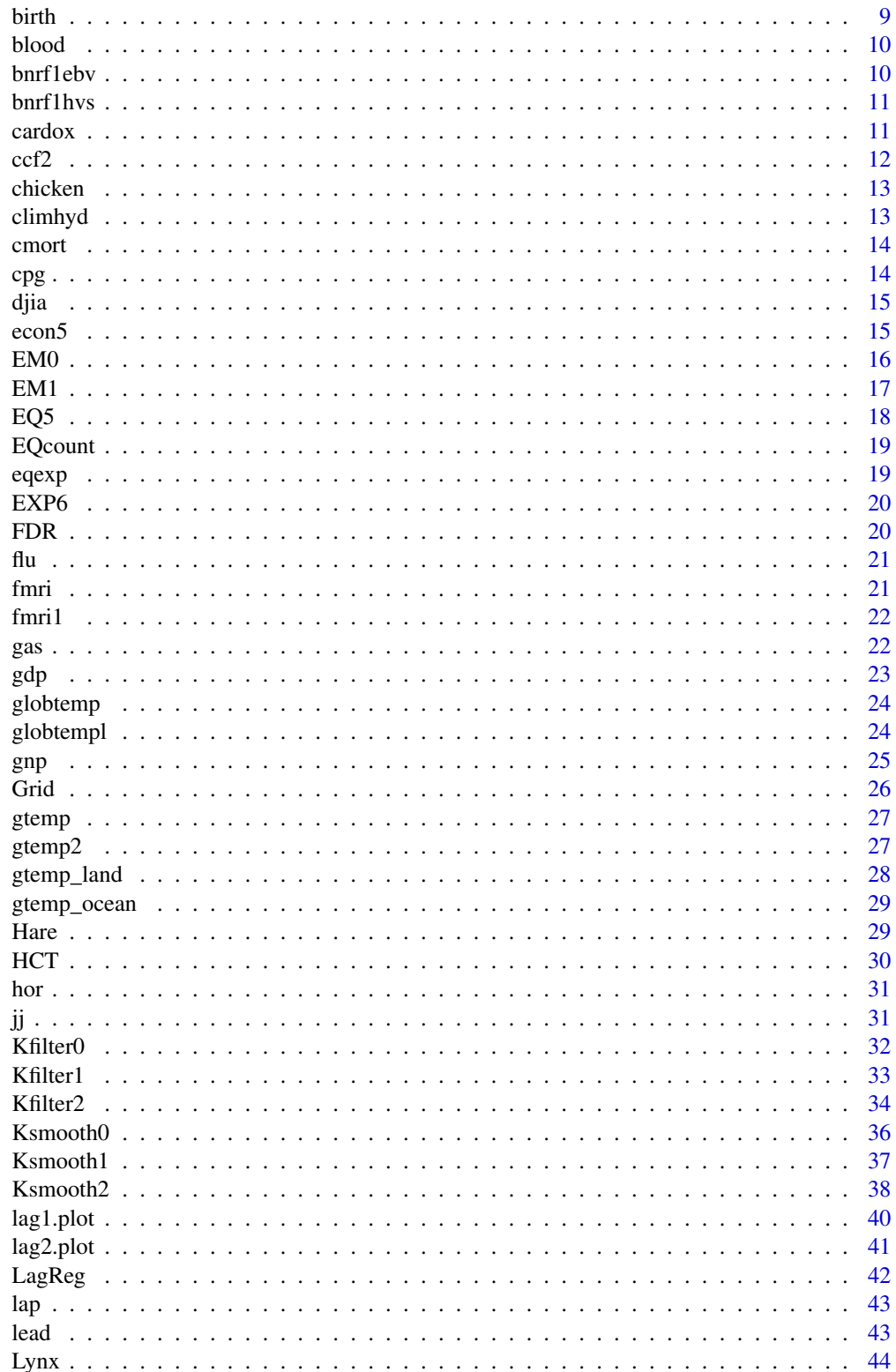

<span id="page-2-0"></span>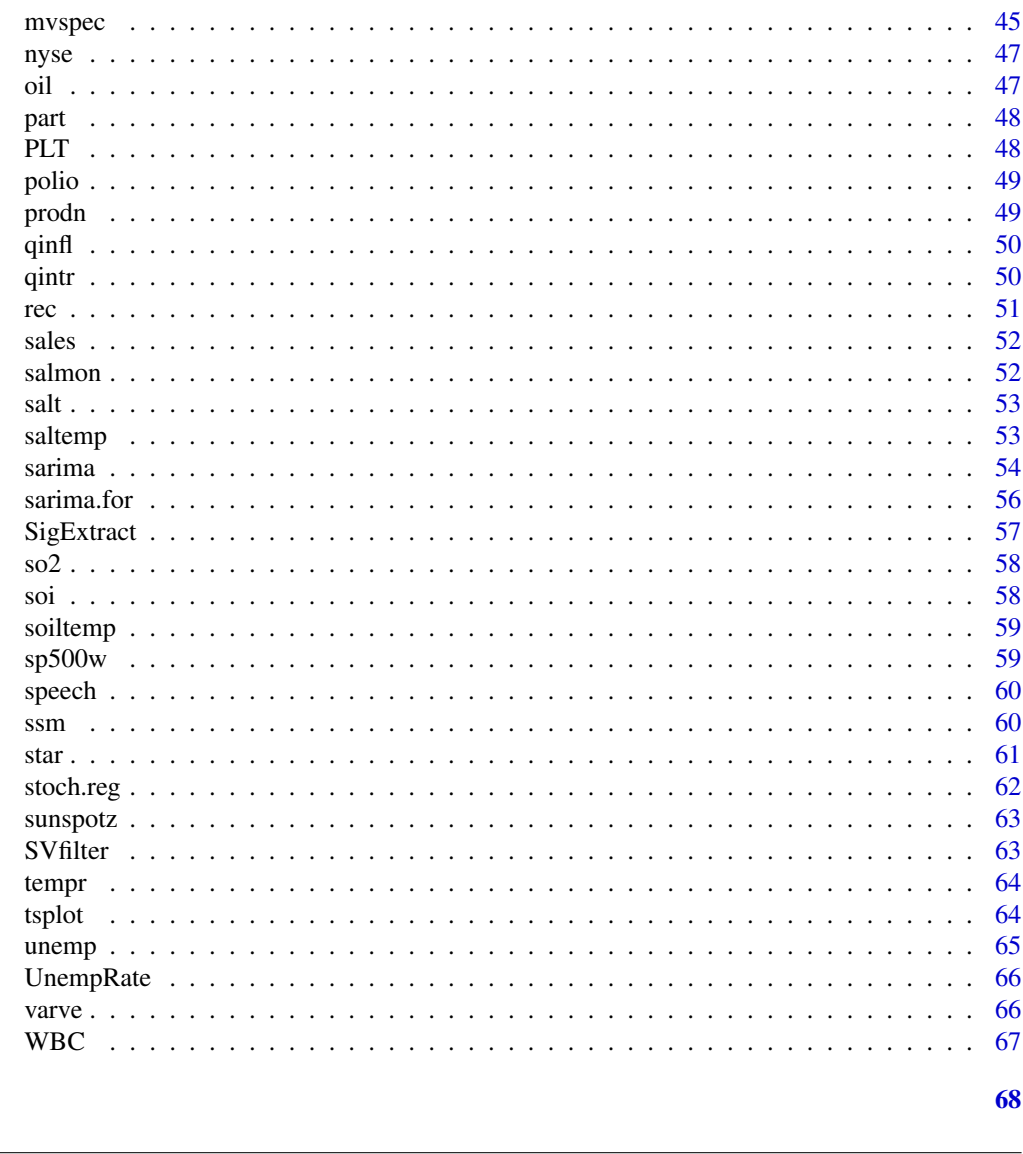

# **Index**

astsa-package

Applied Statistical Time Series Analysis

# **Description**

Includes data and scripts to accompany Time Series Analysis and Its Applications: With R Examples (4th ed) by R.H. Shumway and D.S. Stoffer. Springer Texts in Statistics, 2017. Softcover ISBN: 978-3319524511; eBook ISBN 978-3319524528; DOI: 10.1007/978-3319524528, and Time Series: A Data Analysis Approach Using R, Chapman-Hall, 2019. ISBN: 978-0367221096.

# **Details**

<span id="page-3-0"></span>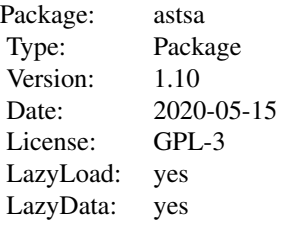

# Author(s)

David Stoffer <stoffer@pitt.edu>

#### References

See the webpages for the texts: <http://www.stat.pitt.edu/stoffer/tsa4/> or [http://www.](http://www.stat.pitt.edu/stoffer/tsda/) [stat.pitt.edu/stoffer/tsda/](http://www.stat.pitt.edu/stoffer/tsda/)

acf1 *Plot and print ACF of a time series*

# Description

Produces a plot (and a printout) of the sample ACF. The zero lag value of the ACF is removed.

# Usage

```
acf1(series, max.lag=NULL, plot=TRUE, main=NULL, ylim=NULL,
    na. action = na. pass, ...
```
#### Arguments

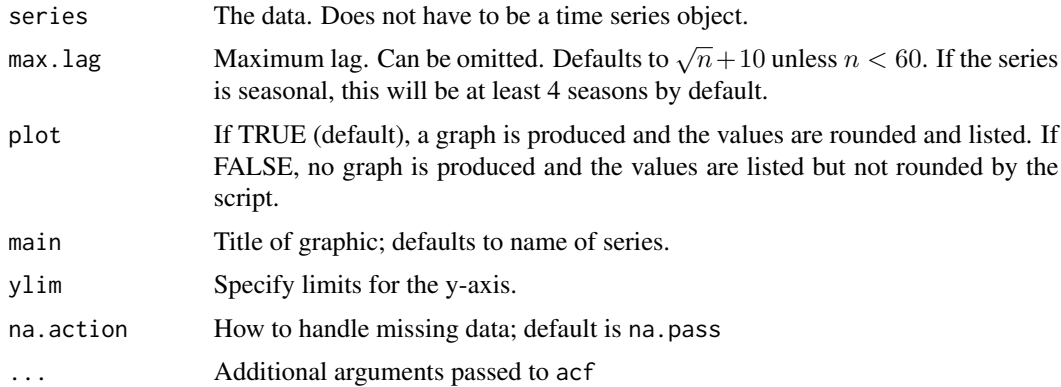

#### <span id="page-4-0"></span> $\arctan 5$

# Details

This is basically a wrapper for  $\operatorname{acf}(\cdot)$  provided in tseries. The zero lag (which is always 1) has been removed. The error bounds are approximate white noise bounds,  $0 \pm 2/\sqrt{n}$ ; no other option is given.

#### Value

ACF The sample ACF

# Author(s)

D.S. Stoffer

# References

<http://www.stat.pitt.edu/stoffer/tsa4/> and <http://www.stat.pitt.edu/stoffer/tsda/>

# Examples

acf1(rnorm(100)) acf1(rnorm(100), 25, main='') # no title

acf2 *Plot and print ACF and PACF of a time series*

# Description

Produces a simultaneous plot (and a printout) of the sample ACF and PACF on the same scale. The zero lag value of the ACF is removed.

### Usage

```
acf2(series, max.lag=NULL, plot=TRUE, main=NULL, ylim=NULL,
     na. action = na. pass, ...)
```
#### Arguments

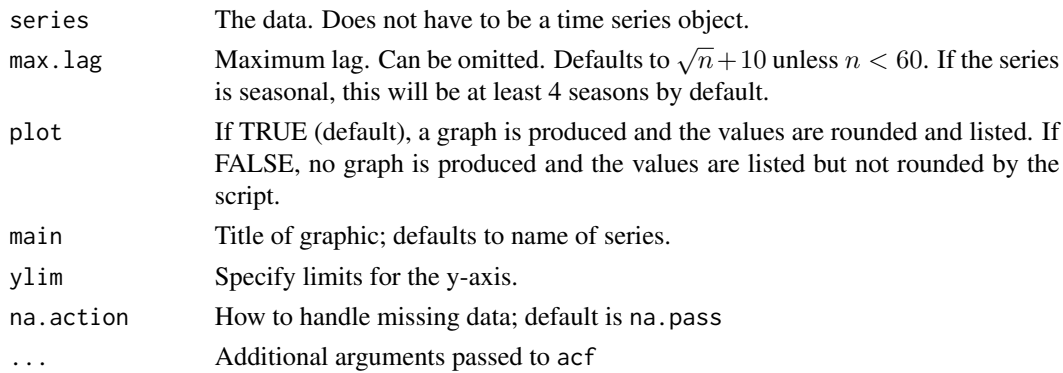

# <span id="page-5-0"></span>Details

This is basically a wrapper for  $\text{act}()$  provided in tseries. The error bounds are approximate white noise bounds,  $0 \pm 2/\sqrt{n}$ ; no other option is given.

#### Value

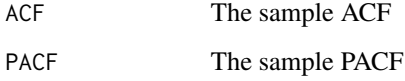

# Author(s)

D.S. Stoffer

#### References

<http://www.stat.pitt.edu/stoffer/tsa4/> and <http://www.stat.pitt.edu/stoffer/tsda/>

# Examples

```
acf2(rnorm(100))
acf2(rnorm(100), 25, main='') # no title
acf2(rnorm(100), plot=FALSE)[,'ACF'] # print only ACF
```
ar1miss *AR with Missing Values*

#### Description

Data used in Chapter 6

#### Format

The format is: Time-Series [1:100] with NA for missing values.

#### References

<http://www.stat.pitt.edu/stoffer/tsa4/> and <http://www.stat.pitt.edu/stoffer/tsda/>

<span id="page-6-0"></span>

1000 simulated observations from an ARFIMA(1, 1, 0) model with  $\phi = .75$  and  $d = .4$ .

# Format

The format is: Time-Series [1:1000] from 1 to 1000: -0.0294 0.7487 -0.3386 -1.0332 -0.2627 ...

#### References

<http://www.stat.pitt.edu/stoffer/tsa4/> and <http://www.stat.pitt.edu/stoffer/tsda/>

arma.spec *Spectral Density of an ARMA Model*

#### Description

Gives the ARMA spectrum, tests for causality, invertibility, and common zeros.

#### Usage

arma.spec(ar =  $0$ , ma =  $0$ , var.noise = 1, n.freq =  $500$ ,  $\log^{-1}$ ", type=NULL, ...)

#### Arguments

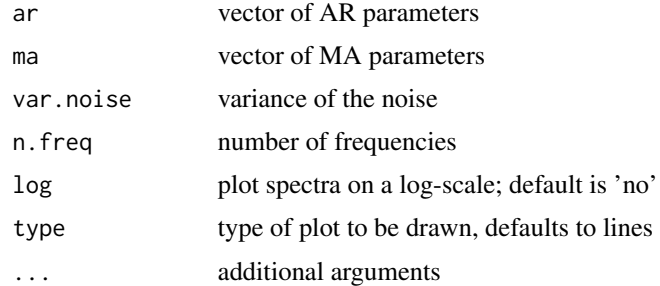

#### Details

The basic call is arma. spec(ar,ma) where ar and ma are vectors containing the model parameters. Use log="yes" if you want the plot on a log scale. If the model is not causal or invertible an error message is given. If there are common zeros, a spectrum will be displayed and a warning will be given; e.g., arma.spec(ar= .9,ma= -.9) will yield a warning and the plot will be the spectrum of white noise.

# <span id="page-7-0"></span>Value

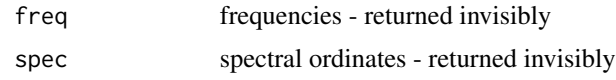

# Author(s)

D.S. Stoffer

# References

<http://www.stat.pitt.edu/stoffer/tsa4/> and <http://www.stat.pitt.edu/stoffer/tsda/>

# Examples

 $\text{arma.spec}(ar = c(1, -0.9), \text{ma} = 0.8)$ 

ARMAtoAR *Convert ARMA Process to Infinite AR Process*

# Description

Gives the  $\pi$ -weights in the invertible representation of an ARMA model.

# Usage

 $ARMAtoAR(ar = 0, ma = 0, lag.max=20)$ 

# Arguments

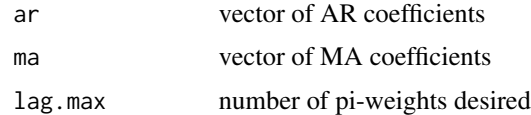

#### Value

A vector of coefficients.

# References

<http://www.stat.pitt.edu/stoffer/tsa4/> and <http://www.stat.pitt.edu/stoffer/tsda/>

# Examples

ARMAtoAR(ar=.9, ma=.5, 10)

<span id="page-8-0"></span>

Infrasonic signal from a nuclear explosion.

#### Usage

data(beamd)

#### Format

A data frame with 2048 observations (rows) on 3 numeric variables (columns): sensor1, sensor2, sensor3.

#### Details

This is a data frame consisting of three columns (that are not time series objects). The data are an infrasonic signal from a nuclear explosion observed at sensors on a triangular array.

#### References

<http://www.stat.pitt.edu/stoffer/tsa4/>

birth *U.S. Monthly Live Births*

#### Description

Monthly live births (adjusted) in thousands for the United States, 1948-1979.

#### Format

The format is: Time-Series [1:373] from 1948 to 1979: 295 286 300 278 272 268 308 321 313 308 ...

# References

<http://www.stat.pitt.edu/stoffer/tsa4/> and <http://www.stat.pitt.edu/stoffer/tsda/>

<span id="page-9-1"></span><span id="page-9-0"></span>

Multiple time series of measurements made for 91 days on the three variables, log(white blood count) [WBC], log(platelet) [PLT] and hematocrit [HCT]. Missing data code is NA.

#### Format

The format is: mts [1:91, 1:3]

#### Details

This is the data set used in Chapter 6 with NA as the missing data code.

# Source

Jones, R.H. (1984). Fitting multivariate models to unequally spaced data. In *Time Series Analysis of Irregularly Observed Data*, pp. 158-188. E. Parzen, ed. Lecture Notes in Statistics, 25, New York: Springer-Verlag.

#### References

<http://www.stat.pitt.edu/stoffer/tsa4/>

# See Also

[HCT](#page-29-1), [PLT](#page-47-1), [WBC](#page-66-1)

# Examples

plot(blood, type="o", pch=19)

bnrf1ebv *Nucleotide sequence - BNRF1 Epstein-Barr*

# Description

Nucleotide sequence of the BNRF1 gene of the Epstein-Barr virus (EBV): 1=A, 2=C, 3=G, 4=T. The data are used in Chapter 7.

# Format

The format is: Time-Series [1:3954] from 1 to 3954: 1 4 3 3 1 1 3 1 3 1 ...

#### <span id="page-10-0"></span>bnrf1hvs 11

#### References

<http://www.stat.pitt.edu/stoffer/tsa4/>

bnrf1hvs *Nucleotide sequence - BNRF1 of Herpesvirus saimiri*

#### Description

Nucleotide sequence of the BNRF1 gene of the herpesvirus saimiri (HVS): 1=A, 2=C, 3=G, 4=T. The data are used in Chapter 7.

#### Format

The format is: Time-Series [1:3741] from 1 to 3741: 1 4 3 2 4 4 3 4 4 4 ...

#### References

<http://www.stat.pitt.edu/stoffer/tsa4/>

cardox *Monthly Carbon Dioxide Levels at Mauna Loa*

#### Description

Monthly mean carbon dioxide (in ppm) measured at Mauna Loa Observatory, Hawaii. This is an update to co2 in the datasets package.

# Format

The format is: Time-Series [1:729] from March, 1958 to November 2018: 315.71 317.45 317.50 317.10 ...

#### Details

The carbon dioxide data measured as the mole fraction in dry air, on Mauna Loa constitute the longest record of direct measurements of CO2 in the atmosphere. They were started by C. David Keeling of the Scripps Institution of Oceanography in March of 1958 at a facility of the National Oceanic and Atmospheric Administration. NOAA started its own CO2 measurements in May of 1974, and they have run in parallel with those made by Scripps since then. Data are reported as a dry mole fraction defined as the number of molecules of carbon dioxide divided by the number of molecules of dry air multiplied by one million (ppm).

#### Source

<https://www.esrl.noaa.gov/gmd/ccgg/trends/>

# <span id="page-11-0"></span>References

<http://www.stat.pitt.edu/stoffer/tsda/>

# ccf2 *Cross Correlation*

#### Description

Produces a nice graphic of the sample CCF of two time series. The actual CCF values are returned invisibly.

#### Usage

 $ccf2(x, y, max.lang = NULL, main=NULL, ylab="CCF", na.action = na.pass, ...)$ 

# Arguments

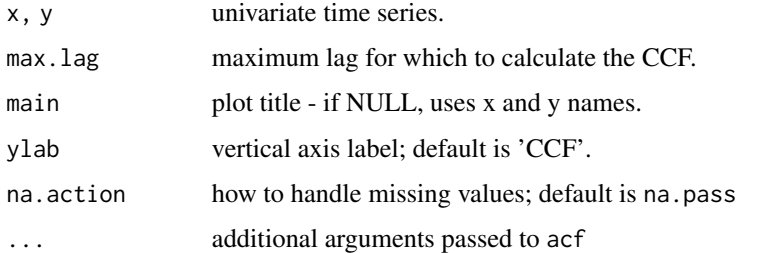

# Details

This will produce a graphic of the sample  $corr[x(t+lag), y(t)]$  from  $-max.lang$ . Lag to max. Lag. Also, the (rounded to 3 digits) values of the CCF are returned invisibly.

# Author(s)

D.S. Stoffer

#### References

<http://www.stat.pitt.edu/stoffer/tsa4/> and <http://www.stat.pitt.edu/stoffer/tsda/>

# Examples

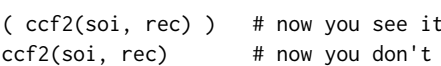

<span id="page-12-0"></span>

Poultry (chicken), Whole bird spot price, Georgia docks, US cents per pound

#### Usage

```
data("chicken")
```
#### Format

The format is: Time-Series [1:180] from August 2001 to July 2016: 65.6 66.5 65.7 64.3 63.2 ...

# Source

<http://www.indexmundi.com/commodities/>

#### References

<http://www.stat.pitt.edu/stoffer/tsa4/>

climhyd *Lake Shasta inflow data*

#### Description

Lake Shasta inflow data This is a data frame.

### Format

A data frame with 454 observations (rows) on the following 6 numeric variables (columns): Temp, DewPt, CldCvr, WndSpd, Precip, Inflow.

#### Details

The data are 454 months of measured values for the climatic variables: air temperature, dew point, cloud cover, wind speed, precipitation, and inflow, at Lake Shasta, California. The man-made lake is famous for the placard stating, "We don't swim in your toilet, so don't pee in our lake."

#### References

<http://www.stat.pitt.edu/stoffer/tsa4/>

<span id="page-13-0"></span>

Average weekly cardiovascular mortality in Los Angeles County; 508 six-day smoothed averages obtained by filtering daily values over the 10 year period 1970-1979.

#### Format

The format is: Time-Series [1:508] from 1970 to 1980: 97.8 104.6 94.4 98 95.8 ...

# References

<http://www.stat.pitt.edu/stoffer/tsa4/> and <http://www.stat.pitt.edu/stoffer/tsda/>

# See Also

[lap](#page-42-1)

cpg *Hard Drive Cost per GB*

# Description

Median annual cost per gigabyte (GB) of storage.

# Format

The format is: Time-Series [1:29] from 1980 to 2008: 213000.00 295000.00 260000.00 175000.00 160000.00 ...

#### Details

The median annual cost of hard drives used in computers. The data are retail prices per GB taken from a sample of manufacturers.

# References

<http://www.stat.pitt.edu/stoffer/tsa4/> and <http://www.stat.pitt.edu/stoffer/tsda/>

<span id="page-14-0"></span>Daily DJIA values from April 2006 - April 2016

# Format

```
The format is: xts [1:2518, 1:5] 11279 11343 11347 11337 11283 ...
- attr(*, "class")= chr [1:2] "xts" "zoo"
- attr(*, "dimnames")=List of 2
..$ : NULL
..$ : chr [1:5] "Open" "High" "Low" "Close" ...
```
# Source

```
The data were obtained as follows:
library(TTR) # install.packages('TTR') if you don't have it
djia = getYahooData("^DJI",start=20060420,end=20160420,freq="daily")
Unfortunately, this does not work now.
```
# References

<http://www.stat.pitt.edu/stoffer/tsa4/> and <http://www.stat.pitt.edu/stoffer/tsda/>

econ5 *Five Quarterly Economic Series*

# Description

Data frame containing quarterly U.S. unemployment, GNP, consumption, and government and private investment, from 1948-III to 1988-II.

#### Usage

```
data(econ5)
```
#### Format

A data frame with 161 observations (rows) on the following 5 numeric variables (columns): unemp, gnp, consum, govinv, prinv.

# <span id="page-15-0"></span>Source

Young, P.C. and Pedregal, D.J. (1999). Macro-economic relativity: government spending, private investment and unemployment in the USA 1948-1998. *Structural Change and Economic Dynamics*, 10, 359-380.

#### References

<http://www.stat.pitt.edu/stoffer/tsa4/>

EM0 *EM Algorithm for Time Invariant State Space Models*

# Description

Estimation of the parameters in a simple state space via the EM algorithm.

# Usage

EM0(num, y, A, mu0, Sigma0, Phi, cQ, cR, max.iter = 50, tol = 0.01)

# Arguments

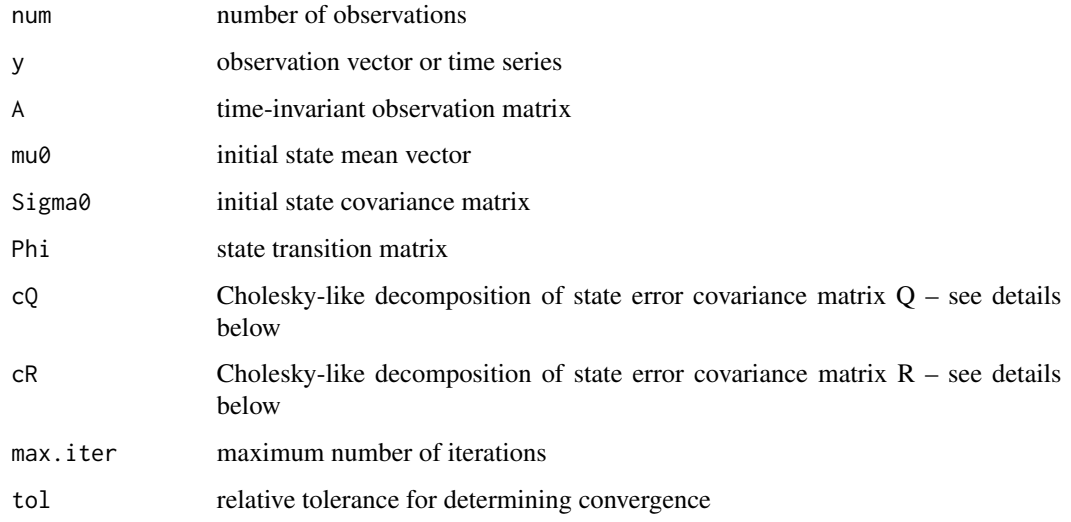

# Details

Practically, the script only requires that Q or R may be reconstructed as t(cQ)%\*%(cQ) or t(cR)%\*%(cR), respectively.

#### <span id="page-16-0"></span> $EM1$  and the set of the set of the set of the set of the set of the set of the set of the set of the set of the set of the set of the set of the set of the set of the set of the set of the set of the set of the set of the

# Value

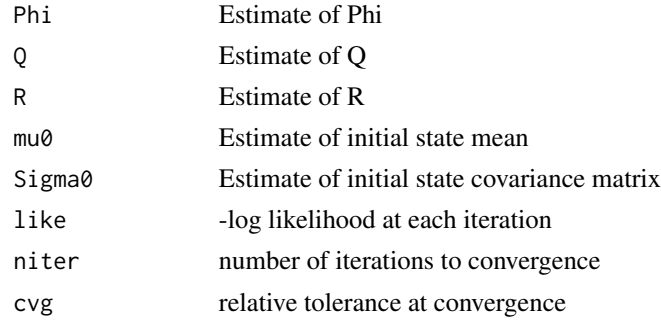

# Author(s)

D.S. Stoffer

# References

<http://www.stat.pitt.edu/stoffer/tsa4/>

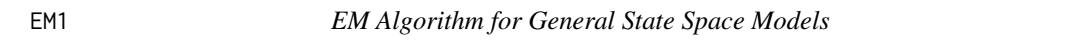

# Description

Estimation of the parameters in the general state space model via the EM algorithm. Inputs are not allowed; see the note.

# Usage

EM1(num, y, A, mu0, Sigma0, Phi, cQ, cR, max.iter =  $100$ , tol = 0.001)

# Arguments

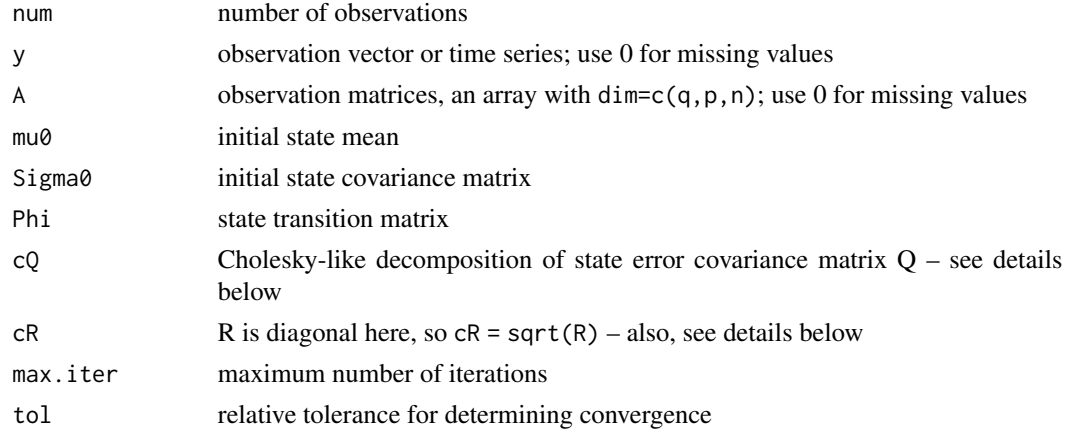

# <span id="page-17-0"></span>Details

Practically, the script only requires that Q or R may be reconstructed as  $t(cQ)$ %\*%(cQ) or  $t(cR)$ %\*%(cR), respectively.

# Value

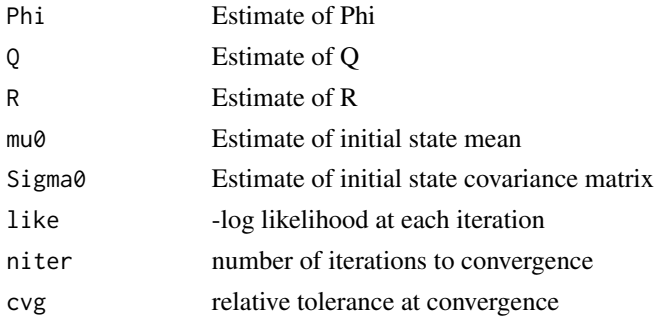

# Note

Inputs are not allowed (and hence not estimated). The script uses Ksmooth1 and everything related to inputs are set equal to zero when it is called.

It would be relatively easy to include estimates of 'Ups' and 'Gam' because conditional on the states, these are just regression coefficients. If you decide to alter EM1 to include estimates of the 'Ups' or 'Gam', feel free to notify me with a workable example and I'll include it in the next update.

# Author(s)

D.S. Stoffer

# References

<http://www.stat.pitt.edu/stoffer/tsa4/>

EQ5 *Seismic Trace of Earthquake number 5*

# Description

Seismic trace of an earthquake [two phases or arrivals along the surface, the primary wave  $(t =$  $1, \ldots, 1024$ ) and the shear wave  $(t = 1025, \ldots, 2048)$ ] recorded at a seismic station.

# Format

The format is: Time-Series [1:2048] from 1 to 2048: 0.01749 0.01139 0.01512 0.01477 0.00651 ...

# References

<http://www.stat.pitt.edu/stoffer/tsa4/>

#### <span id="page-18-0"></span> $EQ$ count  $19$

#### See Also

[eqexp](#page-18-1)

```
EQcount EQ Counts
```
#### Description

Series of annual counts of major earthquakes (magnitude 7 and above) in the world between 1900 and 2006.

#### Format

The format is: Time-Series [1:107] from 1900 to 2006: 13 14 8 10 16 26 ...

#### Source

Zucchini and MacDonald (2009). Hidden Markov Models for Time Series: An Introduction using R. CRC Press.

# References

<http://www.stat.pitt.edu/stoffer/tsa4/>

<span id="page-18-1"></span>eqexp *Earthquake and Explosion Seismic Series*

#### Description

This is a data frame of the earthquake and explosion seismic series used throughout the text.

#### Format

A data frame with 2048 observations (rows) on 17 variables (columns). Each column is a numeric vector.

#### Details

The matrix has 17 columns, the first eight are earthquakes, the second eight are explosions, and the last column is the Novaya Zemlya event of unknown origin.

The column names are:  $EQ1, EQ2, \ldots, EQS$ ;  $EXI, EX2, \ldots, EX8$ ; NZ. The first 1024 observations correspond to the P wave, the second 1024 observations correspond to the S wave.

#### References

<http://www.stat.pitt.edu/stoffer/tsa4/>

<span id="page-19-0"></span>Seismic trace of an explosion [two phases or arrivals along the surface, the primary wave  $(t =$  $1, \ldots, 1024$ ) and the shear wave  $(t = 1025, \ldots, 2048)$ ] recorded at a seismic station.

#### Format

The format is: Time-Series [1:2048] from 1 to 2048: -0.001837 -0.000554 -0.002284 -0.000303 -0.000721 ...

#### References

<http://www.stat.pitt.edu/stoffer/tsa3/>

#### See Also

[eqexp](#page-18-1)

FDR *Basic False Discovery Rate*

#### Description

Computes the basic false discovery rate given a vector of p-values.

#### Usage

 $FDR(pvals, qlevel = 0.05)$ 

# Arguments

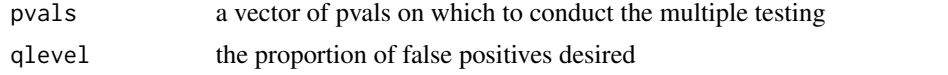

#### Value

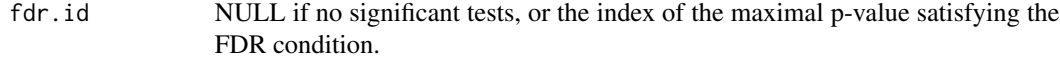

# References

<http://www.stat.berkeley.edu/~paciorek/code/fdr/fdr.R>

<span id="page-20-0"></span>Monthly pneumonia and influenza deaths per 10,000 people in the United States for 11 years, 1968 to 1978.

#### Usage

data(flu)

#### Format

The format is: Time-Series [1:132] from 1968 to 1979: 0.811 0.446 0.342 0.277 0.248 ...

#### References

<http://www.stat.pitt.edu/stoffer/tsa4/> and <http://www.stat.pitt.edu/stoffer/tsda/>

<span id="page-20-1"></span>

fmri *fMRI - complete data set*

#### Description

Data (as a vector list) from an fMRI experiment in pain, listed by location and stimulus. The data are BOLD signals when a stimulus was applied for 32 seconds and then stopped for 32 seconds. The signal period is 64 seconds and the sampling rate was one observation every 2 seconds for 256 seconds ( $n = 128$ ). The number of subjects under each condition varies.

#### Details

The LOCATIONS of the brain where the signal was measured were [1] Cortex 1: Primary Somatosensory, Contralateral, [2] Cortex 2: Primary Somatosensory, Ipsilateral, [3] Cortex 3: Secondary Somatosensory, Contralateral, [4] Cortex 4: Secondary Somatosensory, Ipsilateral, [5] Caudate, [6] Thalamus 1: Contralateral, [7] Thalamus 2: Ipsilateral, [8] Cerebellum 1: Contralateral and [9] Cerebellum 2: Ipsilateral.

The TREATMENTS or stimuli (and number of subjects in each condition) are [1] Awake-Brush (5 subjects), [2] Awake-Heat (4 subjects), [3] Awake-Shock (5 subjects), [4] Low-Brush (3 subjects), [5] Low-Heat (5 subjects), and [6] Low-Shock (4 subjects). Issue the command summary(fmri) for further details. In particular, awake (Awake) or mildly anesthetized (Low) subjects were subjected levels of periodic brushing (Brush), application of heat (Heat), and mild shock (Shock) effects.

As an example, fmri\$L1T6 (Location 1, Treatment 6) will show the data for the four subjects receiving the Low-Shock treatment at the Cortex 1 location; note that fmri[[6]] will display the same data.

# <span id="page-21-0"></span>References

<http://www.stat.pitt.edu/stoffer/tsa4/>

#### fmri1 *fMRI Data Used in Chapter 1*

#### Description

A data frame that consists of average fMRI BOLD signals at eight locations.

#### Usage

data(fmri1)

#### Format

The format is: mts [1:128, 1:9]

# Details

Multiple time series consisting of fMRI BOLD signals at eight locations (in columns 2-9, column 1 is time period), when a stimulus was applied for 32 seconds and then stopped for 32 seconds. The signal period is 64 seconds and the sampling rate was one observation every 2 seconds for 256 seconds ( $n = 128$ ). The columns are labeled: "time" "cort1" "cort2" "cort3" "cort4" "thal1" "thal2" "cere1" "cere2".

# References

<http://www.stat.pitt.edu/stoffer/tsa4/> and <http://www.stat.pitt.edu/stoffer/tsda/>

#### See Also

[fmri](#page-20-1)

<span id="page-21-1"></span>gas *Gas Prices*

# Description

New York Harbor conventional regular gasoline weekly spot price FOB (in cents per gallon) from 2000 to mid-2010.

# Format

The format is: Time-Series [1:545] from 2000 to 2010: 70.6 71 68.5 65.1 67.9 ...

<span id="page-22-0"></span> $gdp$  23

# Details

Pairs with series oil

# Source

Data were obtained from the URL tonto.eia.doe.gov/dnav/pet/pet\_pri\_spt\_s1\_w.htm, but that site no longer exists.

#### References

<http://www.stat.pitt.edu/stoffer/tsa4/> and <http://www.stat.pitt.edu/stoffer/tsda/>

#### See Also

[oil](#page-46-1)

<span id="page-22-1"></span>gdp *Quarterly U.S. GDP*

# Description

Seasonally adjusted quarterly U.S. GDP from 1947(1) to 2018(3).

# Format

The format is: Time-Series [1:287] from 1947 to 2018: 2033 2028 2023 2055 2086 ...

#### Source

<https://tradingeconomics.com/united-states/gdp>

# References

<http://www.stat.pitt.edu/stoffer/tsa4/> and <http://www.stat.pitt.edu/stoffer/tsda/>

<span id="page-23-2"></span><span id="page-23-0"></span>

Global mean land-ocean temperature deviations (from 1951-1980 average), measured in degrees centigrade, for the years 1880-2015. This was an update of gtemp, but gtemp\_land and gtemp\_ocean are the most recent updates.

#### Format

The format is: Time-Series [1:136] from 1880 to 2015: -0.2 -0.11 -0.1 -0.2 -0.28 -0.31 -0.3 -0.33  $-0.2 - 0.11$  ...

#### Details

The data were changed after 2011, so there are discrepancies between this data set and gtemp. The differences are explained here: [http://www1.ncdc.noaa.gov/pub/data/ghcn/v3/GHCNM-v3.2.](http://www1.ncdc.noaa.gov/pub/data/ghcn/v3/GHCNM-v3.2.0-FAQ.pdf) [0-FAQ.pdf](http://www1.ncdc.noaa.gov/pub/data/ghcn/v3/GHCNM-v3.2.0-FAQ.pdf).

#### Source

<http://data.giss.nasa.gov/gistemp/graphs/>

# References

<http://www.stat.pitt.edu/stoffer/tsa4/>

#### See Also

[gtemp\\_land](#page-27-1), [gtemp\\_ocean](#page-28-1), [globtempl](#page-23-1), [gtemp](#page-26-1), [gtemp2](#page-26-2)

<span id="page-23-1"></span>globtempl *Global mean land (only) temperature deviations to 2015*

#### Description

Global mean [land only] temperature deviations (from 1951-1980 average), measured in degrees centigrade, for the years 1880-2015. This is an update of gtemp2. Note the data file is globtemp-el not globtemp-one; the el stands for land. The data files gtemp\_land and gtemp\_ocean are the most recent updates.

#### Usage

data("globtempl")

# <span id="page-24-0"></span>Format

The format is: Time-Series [1:136] from 1880 to 2015: -0.53 -0.51 -0.41 -0.43 -0.72 -0.56 -0.7 -0.74 -0.53 -0.25 ...

# Details

The data were changed after 2011, so there are discrepancies between this data set and gtemp2. The differences are explained here: [http://www1.ncdc.noaa.gov/pub/data/ghcn/v3/GHCNM-v3.2.](http://www1.ncdc.noaa.gov/pub/data/ghcn/v3/GHCNM-v3.2.0-FAQ.pdf) [0-FAQ.pdf](http://www1.ncdc.noaa.gov/pub/data/ghcn/v3/GHCNM-v3.2.0-FAQ.pdf).

# Source

<http://data.giss.nasa.gov/gistemp/graphs/>

#### References

<http://www.stat.pitt.edu/stoffer/tsa4/>

# See Also

[gtemp\\_land](#page-27-1), [gtemp\\_ocean](#page-28-1), [globtemp](#page-23-2), [gtemp2](#page-26-2), [gtemp](#page-26-1)

gnp *Quarterly U.S. GNP*

# Description

Seasonally adjusted quarterly U.S. GNP from 1947(1) to 2002(3).

# Format

The format is: Time-Series [1:223] from 1947 to 2002: 1489 1497 1500 1524 1547 ...

# Source

<https://research.stlouisfed.org/>

# References

<http://www.stat.pitt.edu/stoffer/tsa4/> and <http://www.stat.pitt.edu/stoffer/tsda/>

#### See Also

[gdp](#page-22-1)

<span id="page-25-0"></span>Adds a grid to an existing plot with major and minor ticks. Works like R graphics grid() but the grid lines are are solid and gray and minor ticks are produced by default.

#### Usage

Grid( $nx = NULL$ ,  $ny = nx$ ,  $col = gray(0.9)$ ,  $lty = 1$ ,  $lwd = par("lwd")$ , equilogs = TRUE, minor = TRUE,  $n \times m = 2$ ,  $n \times m = 2$ , tick.ratio = 0.5, ...)

# Arguments

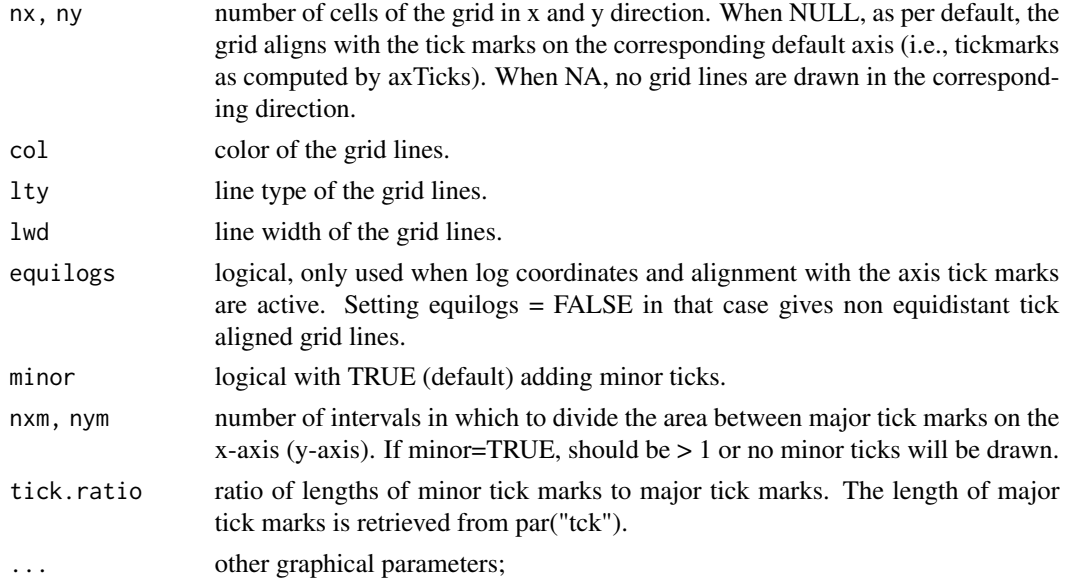

# Details

I combined the code for grid() in the graphics package and minor.tick() from the Hmisc package, and changed the default grid line type and color. I made this basically for instructional purposes so students don't have to watch me type for and additional 5 minutes to get a grid with solid lines and with minor ticks on a plot.

#### Author(s)

D.S. Stoffer

# References

The code for grid() in R graphics and minor.tick() from the Hmisc package were combined.

#### <span id="page-26-0"></span>gtemp 27

#### See Also

[grid](#page-0-0)

<span id="page-26-1"></span>

gtemp *Global mean land-ocean temperature deviations*

#### **Description**

This data file is old and is here only for compatibility. See [globtemp](#page-23-2) and [gtemp\\_land](#page-27-1). The original description is: Global mean land-ocean temperature deviations (from 1951-1980 average), measured in degrees centigrade, for the years 1880-2009.

#### Format

The format is: Time-Series [1:130] from 1880 to 2009: -0.28 -0.21 -0.26 -0.27 -0.32 -0.32 -0.29 -0.36 -0.27 -0.17 ...

#### Source

<http://data.giss.nasa.gov/gistemp/graphs/>

# References

<http://www.stat.pitt.edu/stoffer/tsa4/>

#### See Also

[gtemp\\_land](#page-27-1), [gtemp\\_ocean](#page-28-1), [globtemp](#page-23-2), [globtempl](#page-23-1), [gtemp2](#page-26-2)

<span id="page-26-2"></span>gtemp2 *Global Mean Surface Air Temperature Deviations*

#### Description

This data file is old and is here only for compatibility. See [globtemp](#page-23-2) and [gtemp\\_land](#page-27-1). The original description is: Similar to gtemp but the data are based only on surface air temperature data obtained from meteorological stations. The data are temperature deviations (from 1951-1980 average), measured in degrees centigrade, for the years 1880-2009.

#### Usage

```
data(gtemp2)
```
#### Format

The format is: Time-Series [1:130] from 1880 to 2009: -0.24 -0.19 -0.14 -0.19 -0.45 -0.32 -0.42 -0.54 -0.24 -0.05 ...

# Source

<http://data.giss.nasa.gov/gistemp/graphs/>

# References

<http://www.stat.pitt.edu/stoffer/tsa4/>

# See Also

[gtemp\\_land](#page-27-1), [gtemp\\_ocean](#page-28-1), [globtemp](#page-23-2), [globtempl](#page-23-1), [gtemp](#page-26-1)

<span id="page-27-1"></span>gtemp\_land *Global mean land temperature deviations - updated to 2017*

# Description

Annual temperature anomalies (in degress centigrade) averaged over the Earth's land area from 1880 to 2017.

#### Format

The format is: Time-Series [1:138] from 1880 to 2017: -0.62 -0.45 -0.47 -0.62 -0.82 ...

#### Source

<http://data.giss.nasa.gov/gistemp/graphs/>

#### References

<http://www.stat.pitt.edu/stoffer/tsa4/> and <http://www.stat.pitt.edu/stoffer/tsda/>

# See Also

[gtemp\\_ocean](#page-28-1), [globtemp](#page-23-2), [globtempl](#page-23-1), [gtemp2](#page-26-2)

<span id="page-27-0"></span>

<span id="page-28-1"></span><span id="page-28-0"></span>

Annual sea surface temperature anomalies averaged over the part of the ocean that is free of ice at all times (open ocean) from 1880 to 2017.

#### Format

The format is: Time-Series [1:138] from 1880 to 2009: -0.05 0.01 0.00 -0.06 -0.15 ...

#### Source

<http://data.giss.nasa.gov/gistemp/graphs/>

# References

<http://www.stat.pitt.edu/stoffer/tsa4/> and <http://www.stat.pitt.edu/stoffer/tsda/>

#### See Also

[gtemp\\_land](#page-27-1), [globtemp](#page-23-2), [globtempl](#page-23-1), [gtemp2](#page-26-2)

<span id="page-28-2"></span>

Hare *Snowshoe Hare*

#### Description

This is one of the classic studies of predator-prey interactions, the 90-year data set is the number, in thousands, of snowshoe hare pelts purchased by the Hudson's Bay Company of Canada. While this is an indirect measure of predation, the assumption is that there is a direct relationship between the number of pelts collected and the number of hare and lynx in the wild.

#### Usage

data("Hare")

#### Format

The format is: Time-Series [1:91] from 1845 to 1935: 19.6 19.6 19.6 12 28 ...

#### Note

This data set pairs with [Lynx](#page-43-1). The data are in units of one thousand.

# <span id="page-29-0"></span>Source

http://people.whitman.edu/~hundledr/courses/M250F03/M250.html

# References

<http://www.stat.pitt.edu/stoffer/tsda/>

#### See Also

[Lynx](#page-43-1)

<span id="page-29-1"></span>

HCT *Hematocrit Levels*

# Description

HCT: Measurements made for 91 days on the three variables, log(white blood count) [WBC], log(platelet) [PLT] and hematocrit [HCT]. Missing data code is 0 (zero).

#### Format

The format is: Time-Series [1:91] from 1 to 91: 30 30 28.5 34.5 34 32 30.5 31 33 34 ...

### Details

See Examples 6.1 and 6.9 for more details.

#### Source

Jones, R.H. (1984). Fitting multivariate models to unequally spaced data. In *Time Series Analysis of Irregularly Observed Data*, pp. 158-188. E. Parzen, ed. Lecture Notes in Statistics, 25, New York: Springer-Verlag.

# References

<http://www.stat.pitt.edu/stoffer/tsa4/>

#### See Also

[blood](#page-9-1), [PLT](#page-47-1), [WBC](#page-66-1)

<span id="page-30-0"></span>

Quarterly Hawaiian hotel occupancy rate (percent of rooms occupied) from 1982-I to 2015-IV

# Format

The format is: Time-Series [1:136] from 1982 to 2015: 79 65.9 70.9 66.7 ...

#### Source

<http://dbedt.hawaii.gov/economic/qser/tourism/>

#### References

<http://www.stat.pitt.edu/stoffer/tsa4/> and <http://www.stat.pitt.edu/stoffer/tsda/>

#### Examples

```
plot(hor, type='c') \qquad \qquad \qquad # plot data andtext(hor, labels=1:4, col=c(1,4,2,6), cex=.9) # add quarter labels
#
plot(stl(hor, s.window=15)) # fit structural model
```
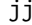

Johnson and Johnson Quarterly Earnings Per Share

# Description

Johnson and Johnson quarterly earnings per share, 84 quarters (21 years) measured from the first quarter of 1960 to the last quarter of 1980.

# Format

The format is: Time-Series [1:84] from 1960 to 1981: 0.71 0.63 0.85 0.44 0.61 0.69 0.92 0.55 0.72 0.77 ...

#### Details

This data set is also included with the R distribution as JohnsonJohnson

#### References

<http://www.stat.pitt.edu/stoffer/tsa4/> and <http://www.stat.pitt.edu/stoffer/tsda/>

<span id="page-31-0"></span>

Returns the filtered values for the basic time invariant state-space model; inputs are not allowed.

# Usage

Kfilter0(num, y, A, mu0, Sigma0, Phi, cQ, cR)

# Arguments

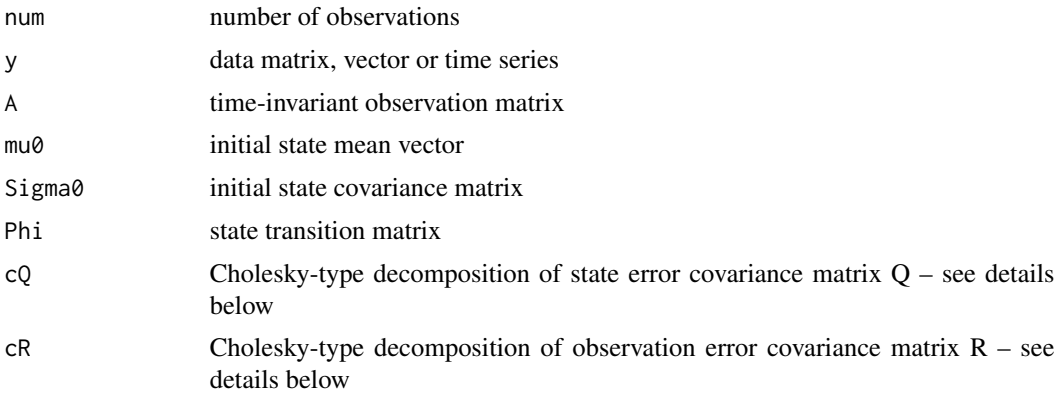

# Details

Practically, the script only requires that Q or R may be reconstructed as t(cQ)%\*%(cQ) or t(cR)%\*%(cR), respectively.

# Value

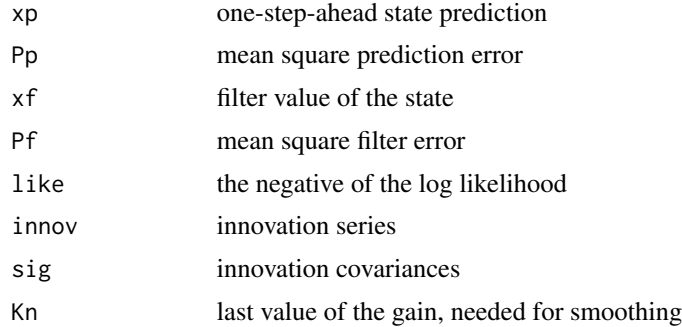

# Author(s)

D.S. Stoffer

#### <span id="page-32-0"></span>Kfilter1 33

# References

<http://www.stat.pitt.edu/stoffer/tsa4/>

See also <http://www.stat.pitt.edu/stoffer/tsa4/chap6.htm> for an explanation of the difference between levels 0, 1, and 2.

Kfilter1 *Kalman Filter - Model may be time varying or have inputs*

# Description

Returns both the predicted and filtered values for a linear state space model. Also evaluates the likelihood at the given parameter values.

# Usage

Kfilter1(num, y, A, mu0, Sigma0, Phi, Ups, Gam, cQ, cR, input)

# Arguments

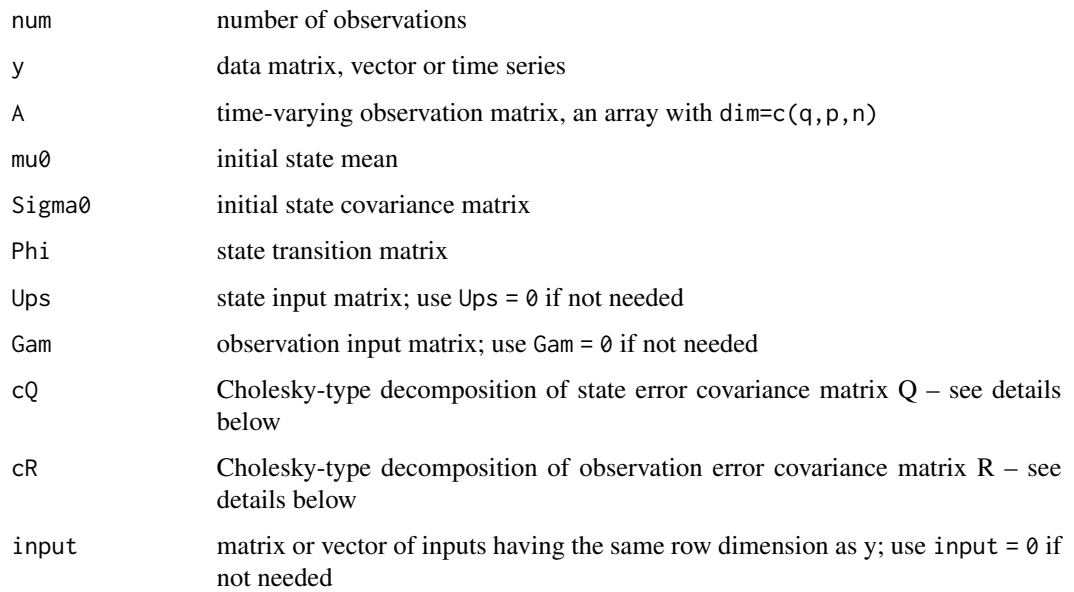

# Details

Practically, the script only requires that Q or R may be reconstructed as t(cQ)%\*%(cQ) or t(cR)%\*%(cR), respectively.

# <span id="page-33-0"></span>Value

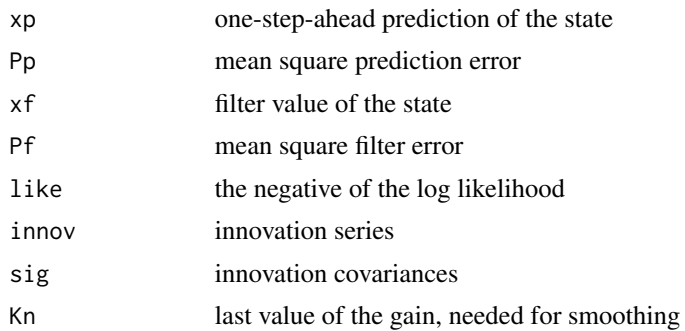

# Author(s)

D.S. Stoffer

# References

<http://www.stat.pitt.edu/stoffer/tsa4/>

See also <http://www.stat.pitt.edu/stoffer/tsa4/chap6.htm> for an explanation of the difference between levels 0, 1, and 2.

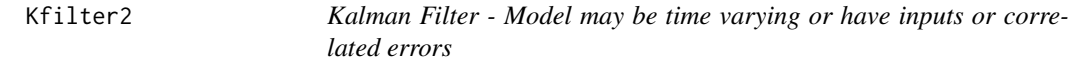

# Description

Returns the filtered values for the state space model. In addition, the script returns the evaluation of the likelihood at the given parameter values and the innovation sequence.

#### Usage

Kfilter2(num, y, A, mu0, Sigma0, Phi, Ups, Gam, Theta, cQ, cR, S, input)

# Arguments

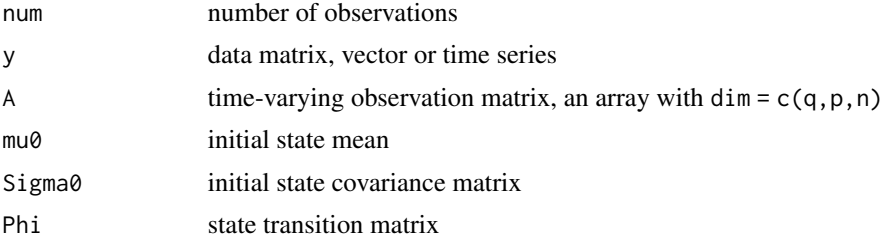

#### Kfilter2 35

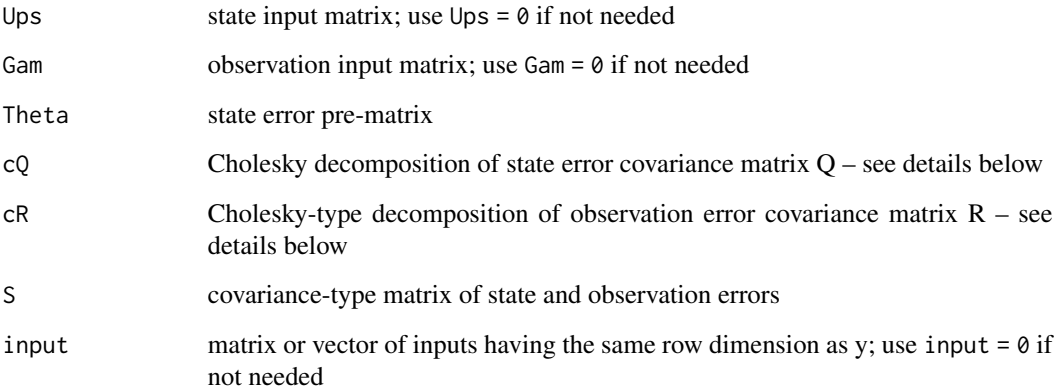

# Details

Practically, the script only requires that Q or R may be reconstructed as t(cQ)%\*%(cQ) or t(cR)%\*%(cR), respectively.

# Value

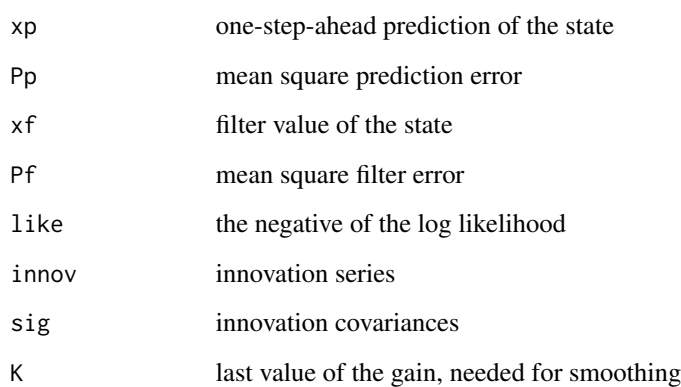

### Author(s)

D.S. Stoffer

# References

<http://www.stat.pitt.edu/stoffer/tsa4/>

See also <http://www.stat.pitt.edu/stoffer/tsa4/chap6.htm> for an explanation of the difference between levels 0, 1, and 2.

<span id="page-35-0"></span>

Returns both the filtered values and smoothed values for the state-space model.

# Usage

Ksmooth0(num, y, A, mu0, Sigma0, Phi, cQ, cR)

# Arguments

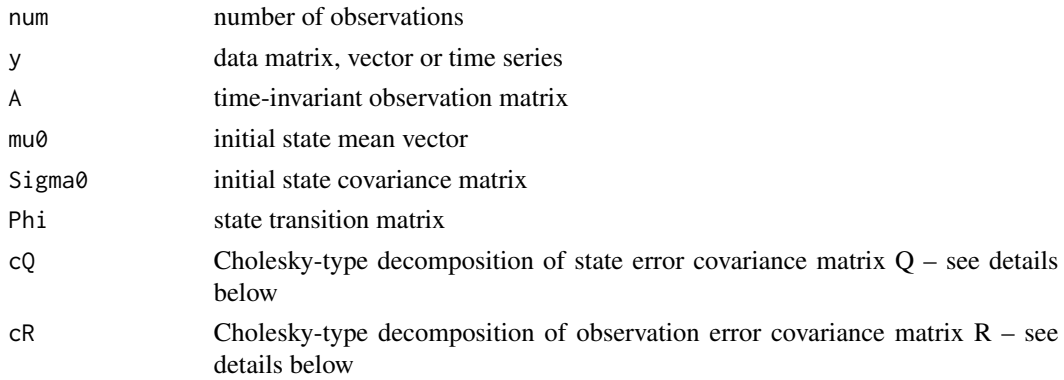

# Details

Practically, the script only requires that Q or R may be reconstructed as t(cQ)%\*%(cQ) or t(cR)%\*%(cR), respectively, which allows more flexibility.

# Value

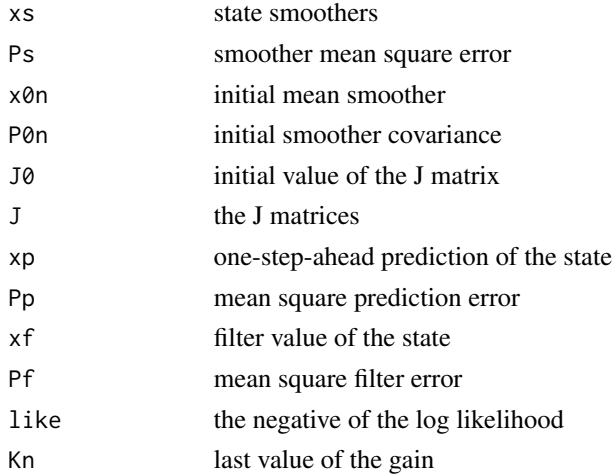

#### <span id="page-36-0"></span> $K \text{smooth1}$  37

# Author(s)

D.S. Stoffer

# References

<http://www.stat.pitt.edu/stoffer/tsa4/>

See also <http://www.stat.pitt.edu/stoffer/tsa4/chap6.htm> for an explanation of the difference between levels 0, 1, and 2.

Ksmooth1 *Kalman Filter and Smoother - General model*

# Description

Returns both the filtered and the smoothed values for the state-space model.

# Usage

Ksmooth1(num, y, A, mu0, Sigma0, Phi, Ups, Gam, cQ, cR, input)

# Arguments

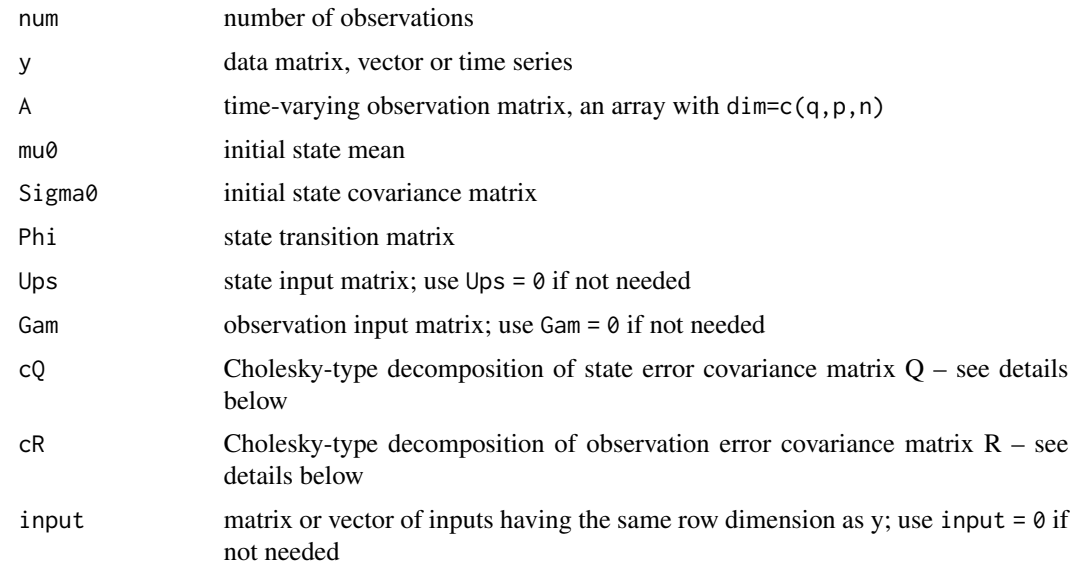

#### Details

Practically, the script only requires that Q or R may be reconstructed as t(cQ)%\*%(cQ) or t(cR)%\*%(cR), respectively, which allows more flexibility.

# Value

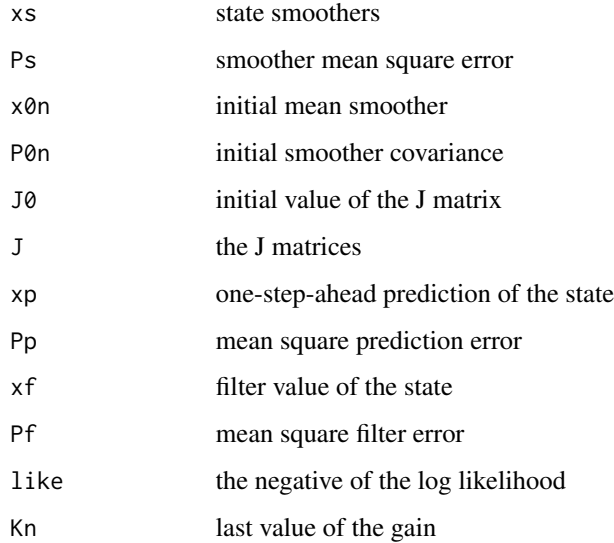

# Author(s)

D.S. Stoffer

# References

<http://www.stat.pitt.edu/stoffer/tsa4/>

See also <http://www.stat.pitt.edu/stoffer/tsa4/chap6.htm> for an explanation of the difference between levels 0, 1, and 2.

Ksmooth2 *Kalman Filter and Smoother - General model, may have correlated errors*

# Description

Returns the filtered and smoothed values for the state-space model. This is the smoother companion to Kfilter2.

# Usage

```
Ksmooth2(num, y, A, mu0, Sigma0, Phi, Ups, Gam, Theta, cQ, cR,
         S, input)
```
<span id="page-37-0"></span>

#### $K \text{smooth2}$  39

# Arguments

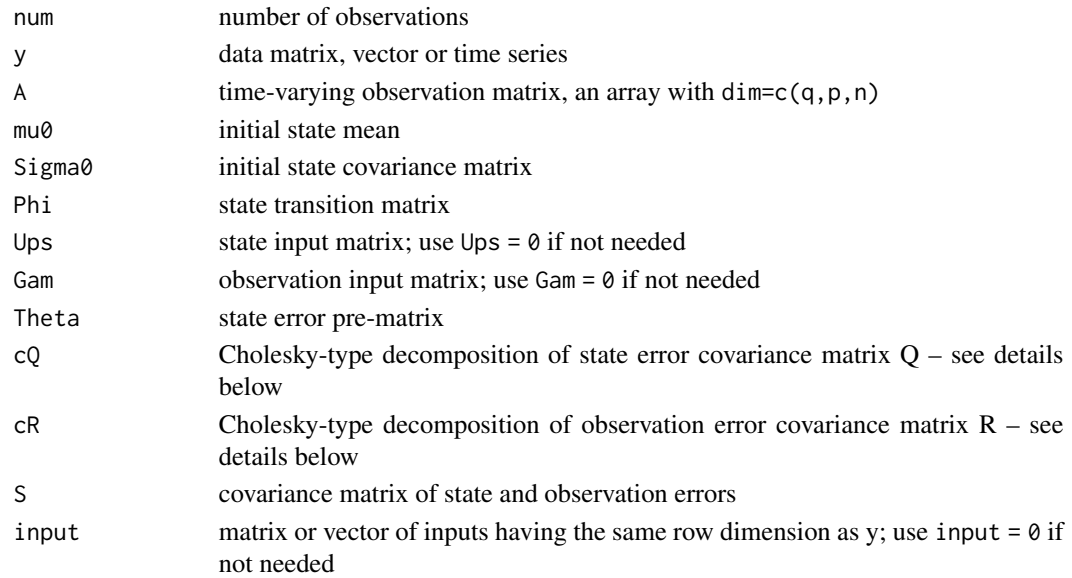

# Details

Practically, the script only requires that Q or R may be reconstructed as t(cQ)%\*%(cQ) or t(cR)%\*%(cR), respectively, which allows more flexibility.

#### Value

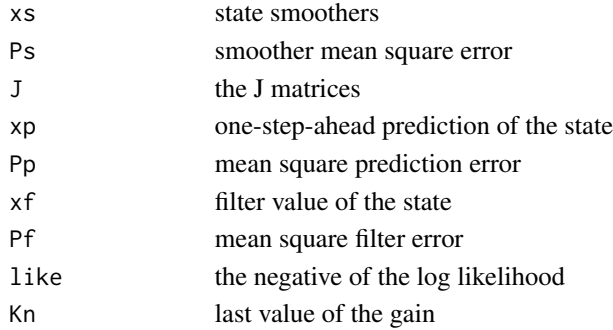

# Author(s)

D.S. Stoffer

# References

<http://www.stat.pitt.edu/stoffer/tsa4/>

See also <http://www.stat.pitt.edu/stoffer/tsa4/chap6.htm> for an explanation of the difference between levels 0, 1, and 2.

<span id="page-39-1"></span><span id="page-39-0"></span>

Produces a grid of scatterplots of a series versus lagged values of the series.

# Usage

```
lag1.plot(series, max.lang = 1, corr = TRUE, smooth = TRUE, col = gray(.1), ...)
```
# Arguments

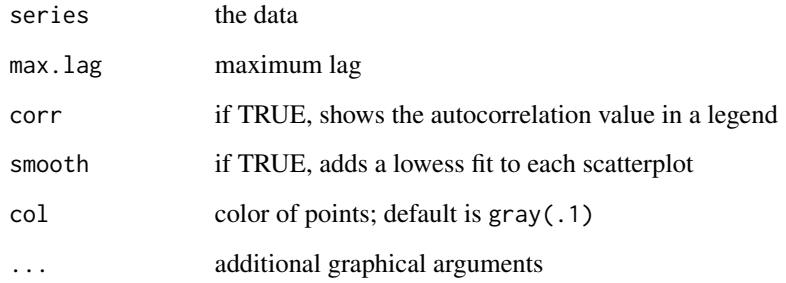

# Author(s)

D.S. Stoffer

# References

<http://www.stat.pitt.edu/stoffer/tsa4/> and <http://www.stat.pitt.edu/stoffer/tsda/>

# See Also

[lag2.plot](#page-40-1)

# Examples

```
lag1.plot(soi, 9, col=4)
lag1.plot(soi, max.lag=4, pch=20, cex=1.5, col=rgb(0,.5,1,.5))
```
<span id="page-40-1"></span><span id="page-40-0"></span>

Produces a grid of scatterplots of one series versus another. The first named series is the one that gets lagged.

# Usage

```
lag2.plot(series1, series2, max.lang = 0, corr = TRUE, smooth = TRUE, col = gray(.1), ...)
```
#### Arguments

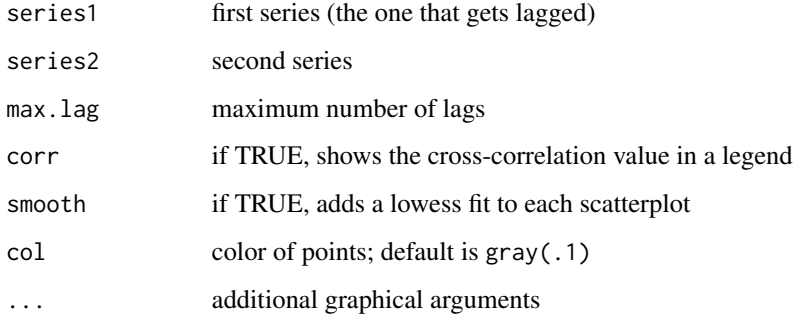

# Author(s)

D.S. Stoffer

# References

<http://www.stat.pitt.edu/stoffer/tsa4/> and <http://www.stat.pitt.edu/stoffer/tsda/>

#### See Also

[lag1.plot](#page-39-1)

# Examples

```
lag2.plot(soi, rec, 3)
lag2.plot(soi, rec, max.lag=8, pch=20, cex=1.5, col=rgb(0,.5,1,.5))
```
<span id="page-41-0"></span>

Performs lagged regression as discussed in Chapter 4.

# Usage

```
LagReg(input, output, L = c(3, 3), M = 40, threshold = 0,
        inverse = FALSE)
```
# Arguments

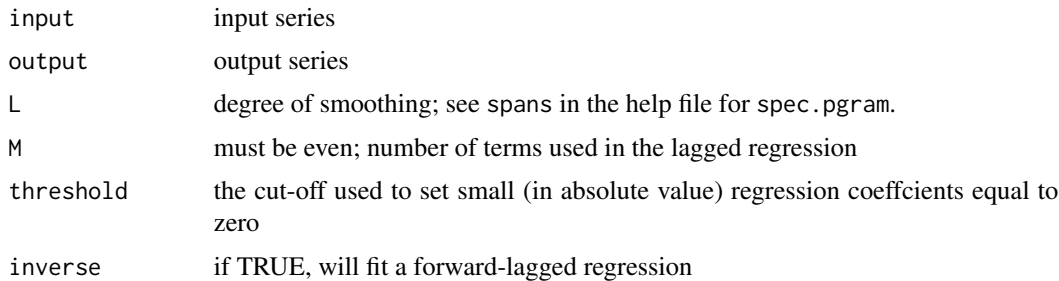

# Details

For a bivariate series, input is the input series and output is the output series. The degree of smoothing for the spectral estimate is given by L; see spans in the help file for spec.pgram. The number of terms used in the lagged regression approximation is given by M, which must be even. The threshold value is the cut-off used to set small (in absolute value) regression coeffcients equal to zero (it is easiest to run LagReg twice, once with the default threshold of zero, and then again after inspecting the resulting coeffcients and the corresponding values of the CCF). Setting inverse=TRUE will fit a forward-lagged regression; the default is to run a backward-lagged regression. The script is based on code that was contributed by Professor Doug Wiens, Department of Mathematical and Statistical Sciences, University of Alberta.

#### Value

Graphs of the estimated impulse response function, the CCF, and the output with the predicted values superimposed.

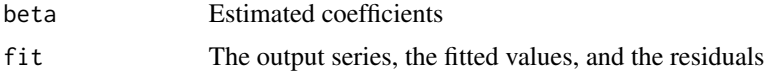

# Author(s)

D.S. Stoffer

#### <span id="page-42-0"></span>lead 43

# References

<http://www.stat.pitt.edu/stoffer/tsa4/>

# <span id="page-42-1"></span>lap *LA Pollution-Mortality Study*

# Description

LA Pollution-Mortality Study (1970-1979, weekly data).

#### Format

The format is: mts [1:508, 1:11]

# Details

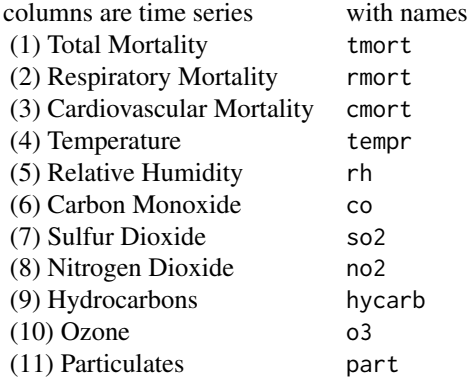

# References

<http://www.stat.pitt.edu/stoffer/tsa4/> and <http://www.stat.pitt.edu/stoffer/tsda/>

<span id="page-42-2"></span>lead *Leading Indicator*

# Description

Leading indicator, 150 months; taken from Box and Jenkins (1970).

# <span id="page-43-0"></span>Usage

data(lead)

#### Format

The format is: Time-Series [1:150] from 1 to 150: 10.01 10.07 10.32 9.75 10.33 ...

#### Details

This is also the R time series BJsales.lead: The sales time series BJsales and leading indicator BJsales.lead each contain 150 observations. The objects are of class "ts".

#### See Also

[sales](#page-51-1)

<span id="page-43-1"></span>

Lynx *Canadian Lynx*

#### Description

This is one of the classic studies of predator-prey interactions, the 90-year data set is the number, in thousands, of lynx pelts purchased by the Hudson's Bay Company of Canada. While this is an indirect measure of predation, the assumption is that there is a direct relationship between the number of pelts collected and the number of hare and lynx in the wild.

# Usage

data("Lynx")

# Format

The format is: Time-Series [1:91] from 1845 to 1935: 30.1 45.1 49.1 39.5 21.2 ...

#### Note

The data are in units of one thousand. This data set pairs with [Hare](#page-28-2) and is NOT the same as [lynx](#page-0-0).

#### Source

http://people.whitman.edu/~hundledr/courses/M250F03/M250.html

#### References

and <http://www.stat.pitt.edu/stoffer/tsda/>

#### See Also

**[Hare](#page-28-2)** 

<span id="page-44-0"></span>

This is spec.pgram with a few changes in the defaults and written so you can easily extract the estimate of the multivariate spectral matrix as fxx. The bandwidth calculation has been changed to the more practical definition given in the text. Can be used to replace spec.pgram for univariate series.

#### Usage

```
mvspec(x, spans = NULL, kernel = NULL, taper = 0, pad = 0,
         fast = TRUE, demean = FALSE, detrend = TRUE,
         plot = TRUE, log='n', type = NULL,
         na. action = na. fail, ...)
```
# Arguments

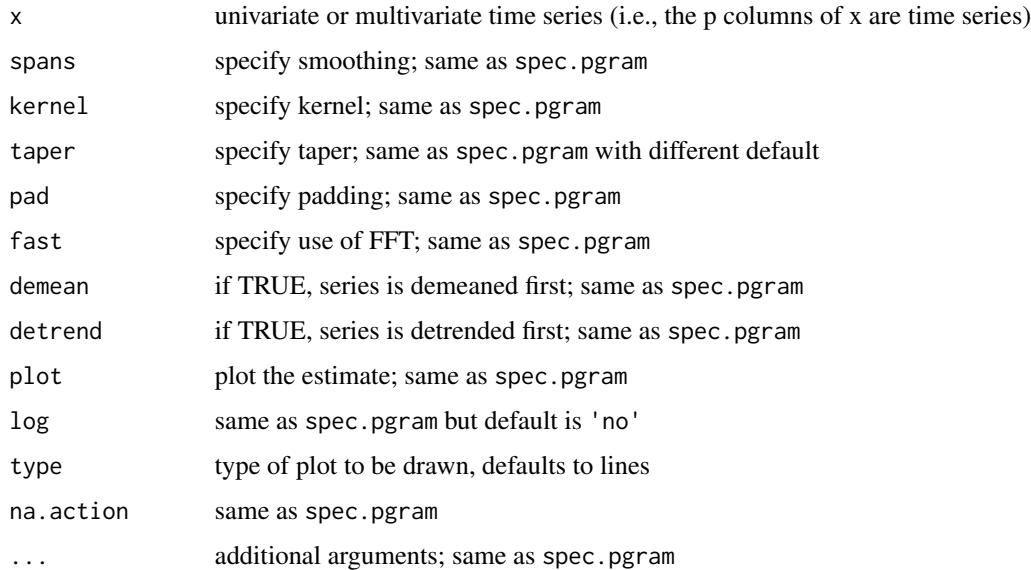

# Details

This is spec.pgram with a few changes in the defaults and written so you can easily extract the estimate of the multivariate spectral matrix as fxx. The default for the plot is NOT to plot on a log scale and the graphic will have a grid. The bandwidth calculation has been changed to the more practical definition given in the text,  $(L_h/n.used) * frequency(x)$ . Although meant to be used to easily obtain multivariate spectral estimates, this script can be used for univariate time series. Note that the script does not taper by default (taper=0); this forces the user to do "conscious tapering".

#### Value

An object of class "spec", which is a list containing at least the following components:

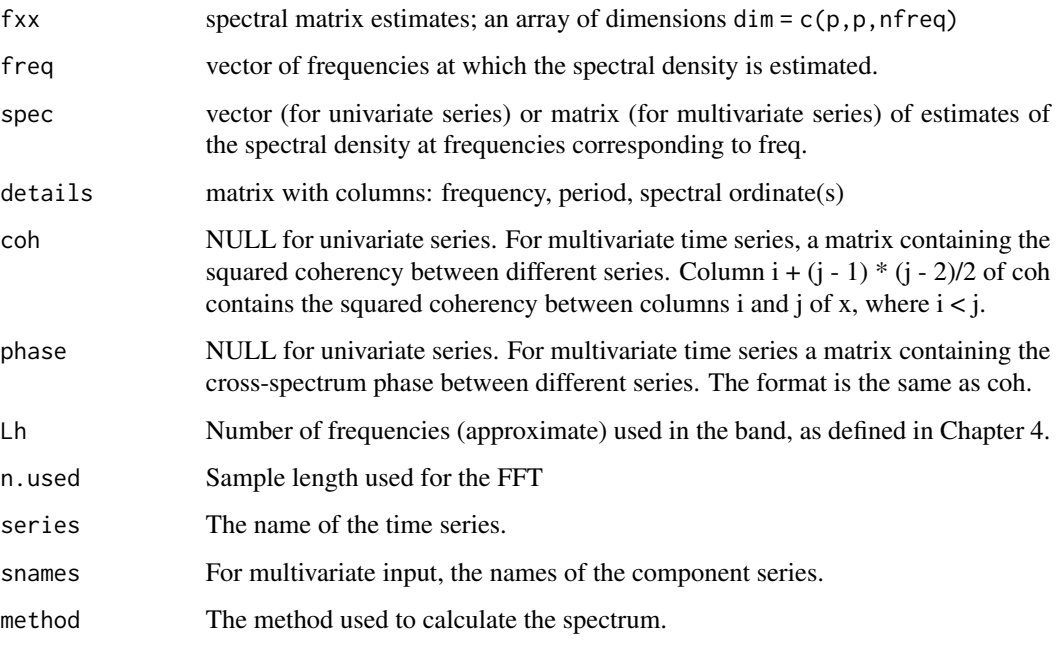

The results are returned invisibly if plot is true.

mvspec(soi, spans=c(7,7), taper=.5)\$details[1:45,]

#### References

<http://www.stat.pitt.edu/stoffer/tsa4/> and <http://www.stat.pitt.edu/stoffer/tsda/>

#### Examples

```
# univariate example
plot(co2) # co2 is an R data set
mvspec(co2, spans=c(5,5), taper=.5)
# multivariate example
ts.plot(mdeaths, fdeaths, col=1:2) # an R data set, male/female monthly deaths ...
dog = mvspec(cbind(mdeaths,fdeaths), spans=c(3,3), taper=.1)
dog$fxx # look a spectral matrix estimates
dog$bandwidth # bandwidth with time unit = year
dog$bandwidth/frequency(mdeaths) # ... with time unit = month
plot(dog, plot.type="coherency") # plot of squared coherency
# analysis with some details printed
```
<span id="page-46-0"></span>

Returns of the New York Stock Exchange (NYSE) from February 2, 1984 to December 31, 1991.

#### Usage

data(nyse)

# Format

The format is: Time-Series [1:2000] from 1 to 2000: 0.00335 -0.01418 -0.01673 0.00229 -0.01692 ...

#### Source

S+GARCH module - Version 1.1 Release 2: 1998

<span id="page-46-1"></span>oil *Crude oil, WTI spot price FOB*

# Description

Crude oil, WTI spot price FOB (in dollars per barrel), weekly data from 2000 to mid-2010.

# Format

The format is: Time-Series [1:545] from 2000 to 2010: 26.2 26.1 26.3 24.9 26.3 ...

# Details

pairs with the series gas

#### Source

Data were obtained from the URL tonto.eia.doe.gov/dnav/pet/pet\_pri\_spt\_s1\_w.htm, but that site no longer exists.

#### References

<http://www.stat.pitt.edu/stoffer/tsa4/> and <http://www.stat.pitt.edu/stoffer/tsda/>

#### See Also

[gas](#page-21-1)

<span id="page-47-0"></span>

Particulate series corresponding to cmort from the LA pollution study.

#### Format

The format is: Time-Series [1:508] from 1970 to 1980: 72.7 49.6 55.7 55.2 66 ...

#### See Also

[lap](#page-42-1)

<span id="page-47-1"></span>

PLT *Platelet Levels*

# Description

PLT: Measurements made for 91 days on the three variables, log(white blood count) [WBC], log(platelet) [PLT] and hematocrit [HCT]. Missing data code is 0 (zero).

#### Usage

data(PLT)

#### Format

The format is: Time-Series [1:91] from 1 to 91: 4.47 4.33 4.09 4.6 4.41 ...

#### Details

See Examples 6.1 and 6.9 for more details.

#### Source

Jones, R.H. (1984). Fitting multivariate models to unequally spaced data. In *Time Series Analysis of Irregularly Observed Data*, pp. 158-188. E. Parzen, ed. Lecture Notes in Statistics, 25, New York: Springer-Verlag.

# References

<http://www.stat.pitt.edu/stoffer/tsa4/>

# See Also

[blood](#page-9-1), [HCT](#page-29-1), [WBC](#page-66-1)

<span id="page-48-0"></span>

Monthly time series of poliomyelitis cases reported to the U.S. Centers for Disease Control for the years 1970 to 1983, 168 observations.

# Format

The format is: Time-Series [1:168] from 1970 to 1984: 0 1 0 0 1 3 9 2 3 5 ...

#### Details

The data were originally modelled by Zeger (1988).

# Source

Data taken from the gamlss.data package; see <https://www.gamlss.com/>.

#### References

Zeger, S. L. (1988), "A Regression Model for Time Series of Counts," *Biometrika*, 75, 822-835.

#### Examples

```
tsplot(polio, type='s')
```
prodn *Monthly Federal Reserve Board Production Index*

# Description

Monthly Federal Reserve Board Production Index (1948-1978, n = 372 months).

#### Usage

data(prodn)

# Format

The format is: Time-Series [1:372] from 1948 to 1979: 40.6 41.1 40.5 40.1 40.4 41.2 39.3 41.6 42.3 43.2 ...

# References

<http://www.stat.pitt.edu/stoffer/tsa4/>

<span id="page-49-2"></span><span id="page-49-0"></span>

Quarterly inflation rate in the Consumer Price Index from 1953-Ito 1980-II, n = 110 observations.

# Format

The format is: Time-Series [1:110] from 1953 to 1980: 1.673 3.173 0.492 -0.327 -0.333 ...

#### Details

pairs with qintr (interest rate)

#### Source

Newbold, P. and T. Bos (1985). *Stochastic Parameter Regression Models*. Beverly Hills: Sage.

#### References

<http://www.stat.pitt.edu/stoffer/tsa4/>

# See Also

[qintr](#page-49-1)

<span id="page-49-1"></span>qintr *Quarterly Interest Rate*

# Description

Quarterly interest rate recorded for Treasury bills from 1953-Ito 1980-II, n = 110 observations.

#### Format

The format is: Time-Series [1:110] from 1953 to 1980: 1.98 2.15 1.96 1.47 1.06 ...

# Details

pairs with qinfl (inflation)

# Source

Newbold, P. and T. Bos (1985). *Stochastic Parameter Regression Models*. Beverly Hills: Sage.

#### <span id="page-50-0"></span>rec 51

# References

See <http://www.stat.pitt.edu/stoffer/tsa4/>

#### See Also

[qinfl](#page-49-2)

<span id="page-50-1"></span>rec *Recruitment (number of new fish index)*

# Description

Recruitment (index of the number of new fish) for a period of 453 months ranging over the years 1950-1987. Recruitment is loosely defined as an indicator of new members of a population to the first life stage at which natural mortality stabilizes near adult levels.

# Usage

data(rec)

### Format

The format is: Time-Series [1:453] from 1950 to 1988: 68.6 68.6 68.6 68.6 68.6 ...

#### Details

can pair with soi (Southern Oscillation Index)

#### Source

Data furnished by Dr. Roy Mendelssohn of the Pacific Fisheries Environmental Laboratory, NOAA (personal communication).

#### References

<http://www.stat.pitt.edu/stoffer/tsa4/> and <http://www.stat.pitt.edu/stoffer/tsda/>

#### See Also

[soi](#page-57-1)

<span id="page-51-1"></span><span id="page-51-0"></span>sales *Sales*

# Description

Sales, 150 months; taken from Box and Jenkins (1970).

# Format

The format is: Time-Series [1:150] from 1 to 150: 200 200 199 199 199 ...

# Details

This is also the R data set BJsales: The sales time series BJsales and leading indicator BJsales.lead each contain 150 observations. The objects are of class "ts".

# See Also

[lead](#page-42-2)

salmon *Monthly export price of salmon*

# Description

Farm Bred Norwegian Salmon, export price, US Dollars per Kilogram

#### Usage

data("salmon")

# Format

The format is: Time-Series [1:166] from September 2003 to June 2017: 2.88 3.16 2.96 3.12 3.23 3.32 3.45 3.61 3.48 3.21 ...

# Source

<http://www.indexmundi.com/commodities/>

#### References

<http://www.stat.pitt.edu/stoffer/tsda/>

<span id="page-52-2"></span><span id="page-52-0"></span>

Salt profiles taken over a spatial grid set out on an agricultural field, 64 rows at 17-ft spacing.

#### Usage

data(salt)

# Format

The format is: Time-Series [1:64] from 1 to 64: 6 6 6 3 3 3 4 4 4 1.5 ...

# Details

pairs with saltemp, temperature profiles on the same grid

# References

<http://www.stat.pitt.edu/stoffer/tsa4/>

#### See Also

[saltemp](#page-52-1)

<span id="page-52-1"></span>saltemp *Temperature Profiles*

#### Description

Temperature profiles over a spatial grid set out on an agricultural field, 64 rows at 17-ft spacing.

# Usage

```
data(saltemp)
```
# Format

The format is: Time-Series [1:64] from 1 to 64: 5.98 6.54 6.78 6.34 6.96 6.51 6.72 7.44 7.74 6.85 ...

# Details

pairs with salt, salt profiles on the same grid

#### 54 sarima

# References

<http://www.stat.pitt.edu/stoffer/tsa4/>

# See Also

[salt](#page-52-2)

<span id="page-53-1"></span>sarima *Fit ARIMA Models*

# Description

Fits ARIMA models (including improved diagnostics) in a short command. It can also be used to perform regression with autocorrelated errors. This is a front end to arima() with a different back door.

# Usage

```
sarima(xdata, p, d, q, P = 0, D = 0, Q = 0, S = -1,
       details = TRUE, xreg=NULL, Model=TRUE,
       fixed=NULL, tol = sqrt(.Machine$double.eps),
      no.constant = FALSE)
```
# Arguments

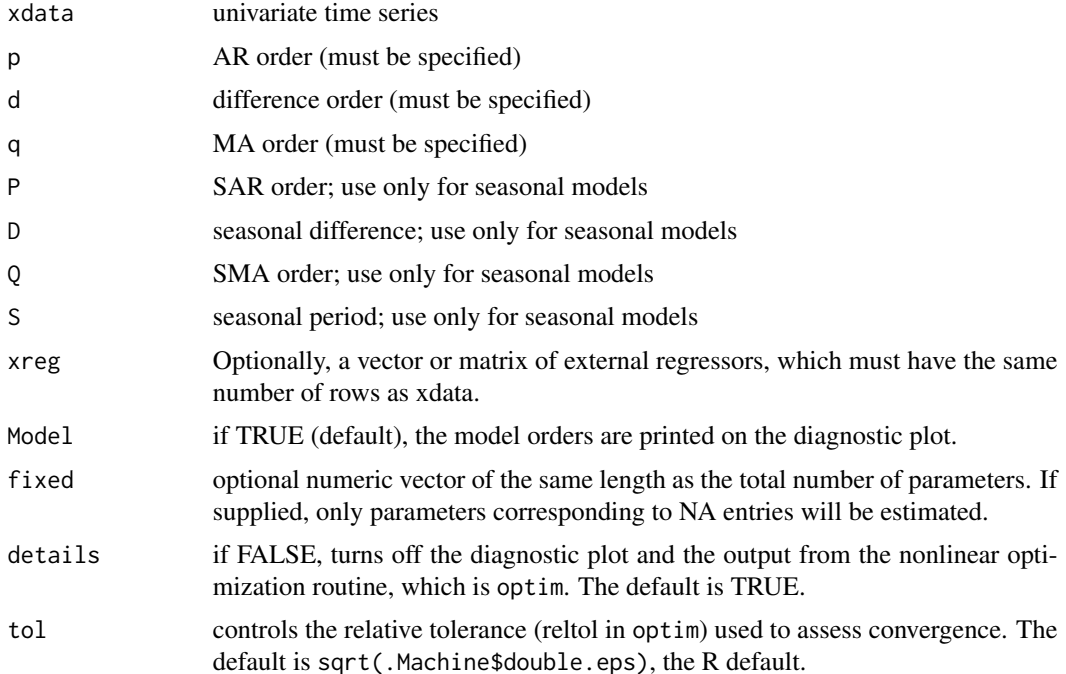

<span id="page-53-0"></span>

#### <span id="page-54-0"></span>sarima 55

no.constant controls whether or not sarima includes a constant in the model. In particular, if there is no differencing  $(d = 0 \text{ and } D = 0)$  you get the mean estimate. If there is differencing of order one (either  $d = 1$  or  $D = 1$ , but not both), a constant term is included in the model. These two conditions may be overridden (i.e., no constant will be included in the model) by setting this to TRUE; e.g., sarima(x,1,1,0,no.constant=TRUE). Otherwise, no constant or mean term is included in the model. If regressors are included (via xreg), this is ignored.

### Details

If your time series is in x and you want to fit an  $ARIMA(p,d,q)$  model to the data, the basic call is sarima $(x, p, d, q)$ . The values p,d,q, must be specified as there is no default. The results are the parameter estimates, standard errors, AIC, AICc, BIC (as defined in Chapter 2) and diagnostics. To fit a seasonal ARIMA model, the basic call is sarima $(x, p, d, q, P, D, Q, S)$ . For example, sarima(x, 2, 1, 0) will fit an ARIMA(2,1,0) model to the series in x, and sarima(x, 2, 1, 0, 0, 1, 1, 12) will fit a seasonal ARIMA $(2, 1, 0) * (0, 1, 1)_{12}$  model to the series in x. The difference between the information criteria given by sarima() and arima() is that they differ by a scaling factor of the effective sample size.

#### Value

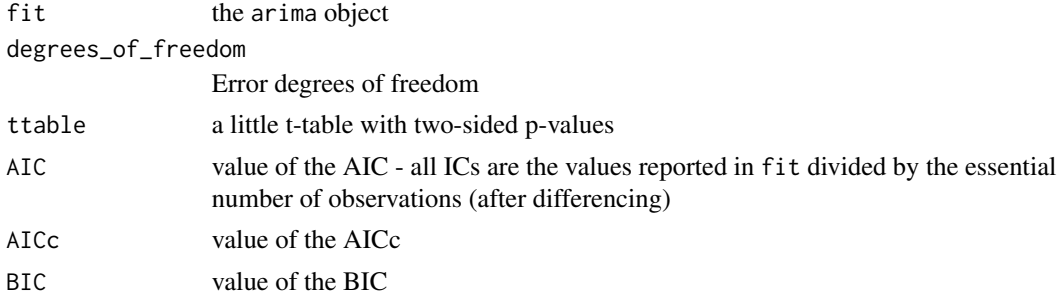

#### References

<http://www.stat.pitt.edu/stoffer/tsa4/> and <http://www.stat.pitt.edu/stoffer/tsda/>

#### See Also

[sarima.for](#page-55-1)

#### Examples

```
sarima(log(AirPassengers),0,1,1,0,1,1,12)
(dog <- sarima(log(AirPassengers),0,1,1,0,1,1,12))
summary(dog$fit) # fit has all the returned arima() values
plot(resid(dog$fit)) # plot the innovations (residuals)
sarima(log(AirPassengers),0,1,1,0,1,1,12,details=FALSE)$BIC # print model BIC only
# fixed parameters
x = \arima.sim(list(order=c(2,0,0), arc(c(0,-.9)), n=200) + 50sarima(x, 2,0,0, fixed=c(0,NA,NA))
```
<span id="page-55-1"></span><span id="page-55-0"></span>

ARIMA forecasting - this is a wrapper for R's predict.Arima.

#### Usage

```
sarima.for(xdata, n.ahead, p, d, q, P = 0, D = 0, Q = 0, S = -1,
            tol = sqrt(.Machine$double.eps), no.constant = FALSE,
            plot.all=FALSE, xreg = NULL, newxreg = NULL, fixed=NULL)
```
# Arguments

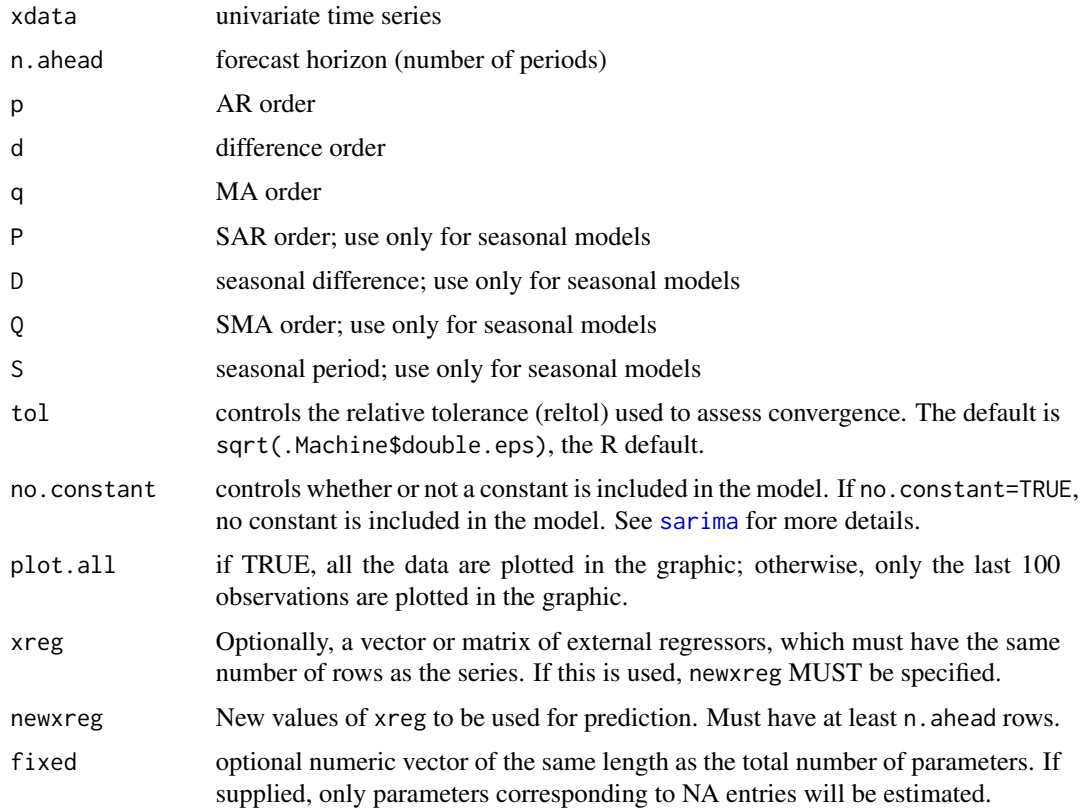

#### Details

For example, sarima.for(x, 5,1, 0,1) will forecast five time points ahead for an ARMA(1,1) fit to x. The output prints the forecasts and the standard errors of the forecasts, and supplies a graphic of the forecast with +/- 1 and 2 prediction error bounds.

# <span id="page-56-0"></span>SigExtract 57

# Value

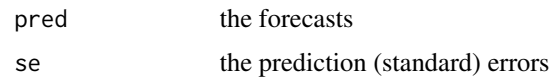

#### References

<http://www.stat.pitt.edu/stoffer/tsa4/> and <http://www.stat.pitt.edu/stoffer/tsda/>

#### See Also

[sarima](#page-53-1)

# Examples

```
sarima.for(log(AirPassengers),12,0,1,1,0,1,1,12)
# with regressors:
nummy = length(soi)
n.ahead = 24
nureg = time(soi)[nummy] + seq(1,n.ahead)/12
sarima.for(soi,n.ahead,2,0,0,2,0,0,12, xreg=time(soi), newxreg=nureg)
```
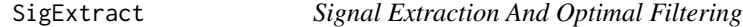

#### Description

Performs signal extraction and optimal filtering as discussed in Chapter 4.

# Usage

SigExtract(series,  $L = c(3, 3)$ ,  $M = 50$ , max.freq = 0.05)

#### Arguments

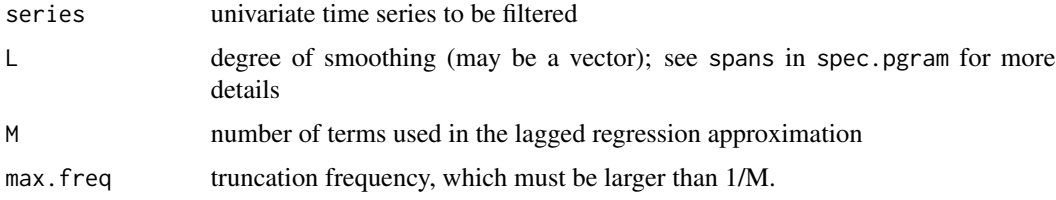

#### Details

The basic function of the script, and the default setting, is to remove frequencies above 1/20 (and, in particular, the seasonal frequency of 1 cycle every 12 time points). The sampling frequency of the time series is set to unity prior to the analysis.

# <span id="page-57-0"></span>Value

Returns plots of (1) the original and filtered series, (2) the estiamted spectra of each series, (3) the filter coefficients and the desired and attained frequency response function. The filtered series is returned invisibly.

#### Note

The script is based on code that was contributed by Professor Doug Wiens, Department of Mathematical and Statistical Sciences, University of Alberta.

#### Author(s)

D.S. Stoffer

# References

<http://www.stat.pitt.edu/stoffer/tsa4/>

so2 *SO2 levels from the LA pollution study*

#### Description

Sulfur dioxide levels from the LA pollution study

#### Format

The format is: Time-Series [1:508] from 1970 to 1980: 3.37 2.59 3.29 3.04 3.39 2.57 2.35 3.38 1.5 2.56 ...

# See Also

[lap](#page-42-1)

<span id="page-57-1"></span>soi *Southern Oscillation Index*

# Description

Southern Oscillation Index (SOI) for a period of 453 months ranging over the years 1950-1987.

#### Format

The format is: Time-Series [1:453] from 1950 to 1988: 0.377 0.246 0.311 0.104 -0.016 0.235 0.137 0.191 -0.016 0.29 ...

#### <span id="page-58-0"></span>soiltemp 59 Solltemp 59 Solltemp 59 Solltemp 59 Solltemp 59 Solltemp 59 Solltemp 59 Solltemp 59 Solltemp 59 So

# Details

pairs with rec (Recruitment)

#### Source

Data furnished by Dr. Roy Mendelssohn of the Pacific Fisheries Environmental Laboratory, NOAA (personal communication).

# References

<http://www.stat.pitt.edu/stoffer/tsa4/> and <http://www.stat.pitt.edu/stoffer/tsda/>

#### See Also

[rec](#page-50-1)

soiltemp *Spatial Grid of Surface Soil Temperatures*

#### Description

A 64 by 36 matrix of surface soil temperatures.

#### Format

The format is: num [1:64, 1:36] 6.7 8.9 5 6.6 6.1 7 6.5 8.2 6.7 6.6 ...

#### References

<http://www.stat.pitt.edu/stoffer/tsa4/>

sp500w *Weekly Growth Rate of the Standard and Poor's 500*

# Description

Weekly closing returns of the SP 500 from 2003 to September, 2012.

# Format

An 'xts' object on 2003-01-03 to 2012-09-28; Indexed by objects of class: [Date] TZ: UTC

# References

<http://www.stat.pitt.edu/stoffer/tsa4/>

<span id="page-59-0"></span>

A small .1 second (1000 points) sample of recorded speech for the phrase "aaa...hhh".

#### Format

The format is: Time-Series [1:1020] from 1 to 1020: 1814 1556 1442 1416 1352 ...

#### References

<http://www.stat.pitt.edu/stoffer/tsa4/>

ssm *State Space Model*

#### Description

Fits a simple univariate state space model,  $x[t] = alpha + phi x[t-1] + w[t]$ , and  $y[t] = Ax[t] + v[t]$ . The parameters alpha, phi, sigma[w] and sigma[v] are estimated; parameter phi may be fixed. State predictions and smoothers and corresponding error variances are evaluated at the estimates. The sample size must be at least 20.

#### Usage

ssm(y, A, phi, alpha, sigw, sigv, fixphi = FALSE)

#### Arguments

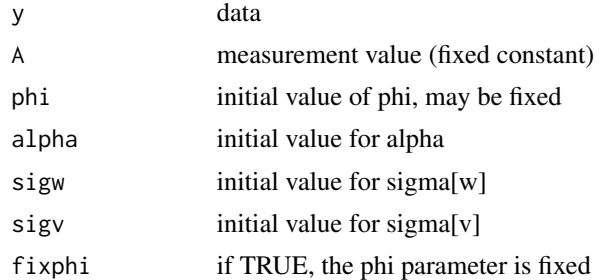

#### Details

The script works for a specific univariate state space model. The initial state conditions use a default calculation and cannot be specified. The parameter estimates are printed and the script returns the state predictors and smoothers.

<span id="page-60-0"></span>star 61

# Value

At the MLEs, these are returned invisibly:

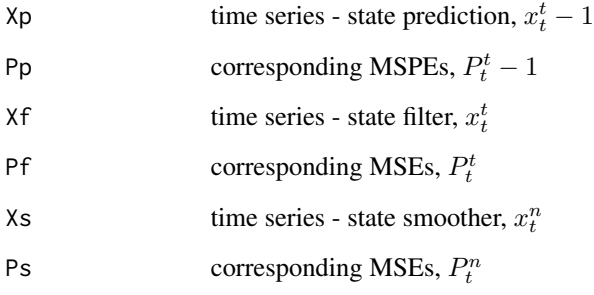

# Author(s)

D.S. Stoffer

# References

<http://www.stat.pitt.edu/stoffer/tsda/>

star *Variable Star*

# Description

The magnitude of a star taken at midnight for 600 consecutive days. The data are taken from the classic text, The Calculus of Observations, a Treatise on Numerical Mathematics, by E.T. Whittaker and G. Robinson, (1923, Blackie and Son, Ltd.).

# Format

The format is: Time-Series [1:600] from 1 to 600: 25 28 31 32 33 33 32 ...

#### References

<http://www.stat.pitt.edu/stoffer/tsa4/> and <http://www.stat.pitt.edu/stoffer/tsda/>

<span id="page-61-0"></span>

Performs frequency domain stochastic regression discussed in Chapter 7.

# Usage

stoch.reg(data, cols.full, cols.red, alpha, L, M, plot.which)

# Arguments

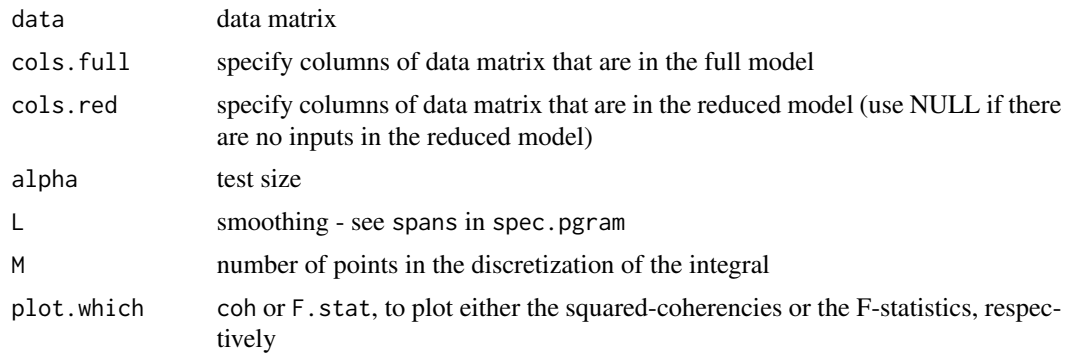

# Value

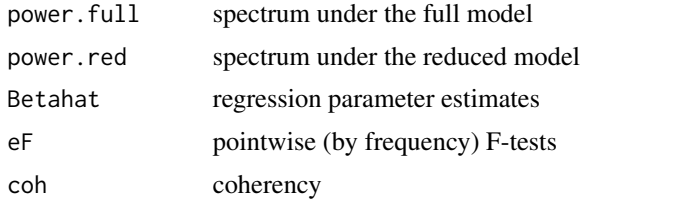

# Note

The script is based on code that was contributed by Professor Doug Wiens, Department of Mathematical and Statistical Sciences, University of Alberta.

# Author(s)

D.S. Stoffer

# References

<http://www.stat.pitt.edu/stoffer/tsa4/>

<span id="page-62-0"></span>

Biannual smoothed (12-month moving average) number of sunspots from June 1749 to December 1978; n = 459. The "z" on the end is to distinguish this series from the one included with R (called sunspots).

#### Format

The format is: Time Series: Start =  $c(1749, 1)$  End =  $c(1978, 1)$  Frequency = 2

# References

<http://www.stat.pitt.edu/stoffer/tsa4/> and <http://www.stat.pitt.edu/stoffer/tsda/>

SVfilter *Switching Filter (for Stochastic Volatility Models)*

#### Description

Performs a special case switching filter when the observational noise is a certain mixture of normals. Used to fit a stochastic volatility model.

#### Usage

SVfilter(num, y, phi0, phi1, sQ, alpha, sR0, mu1, sR1)

#### Arguments

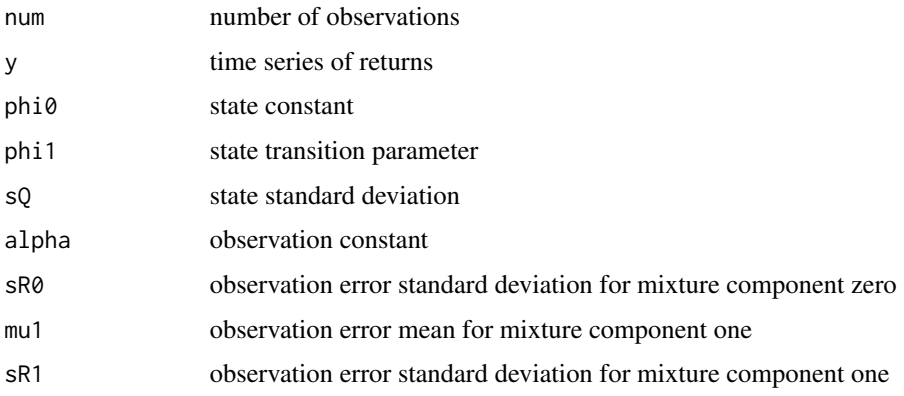

# Value

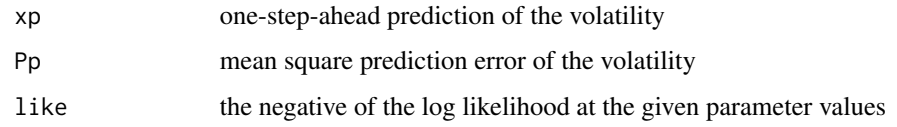

# Author(s)

D.S. Stoffer

# References

<http://www.stat.pitt.edu/stoffer/tsa4/>

tempr *Temperatures from the LA pollution study*

# Description

Temperature series corresponding to cmort from the LA pollution study.

#### Format

The format is: Time-Series [1:508] from 1970 to 1980: 72.4 67.2 62.9 72.5 74.2 ...

# See Also

[lap](#page-42-1)

tsplot *Time Series Plot*

# Description

Produces a nice plot of univariate or multiple time series in one easy line.

#### Usage

```
tsplot(x, y=NULL, main=NULL, ylab=NULL, xlab='Time', type=NULL,
       margins=.25, ncolm=1, byrow=TRUE, minor=TRUE, nxm=2, nym=2,
       col=1, gg=FALSE, ...)
```
<span id="page-63-0"></span>64 tsplot

#### <span id="page-64-0"></span> $\mu$ unemp $\sim$  65

# Arguments

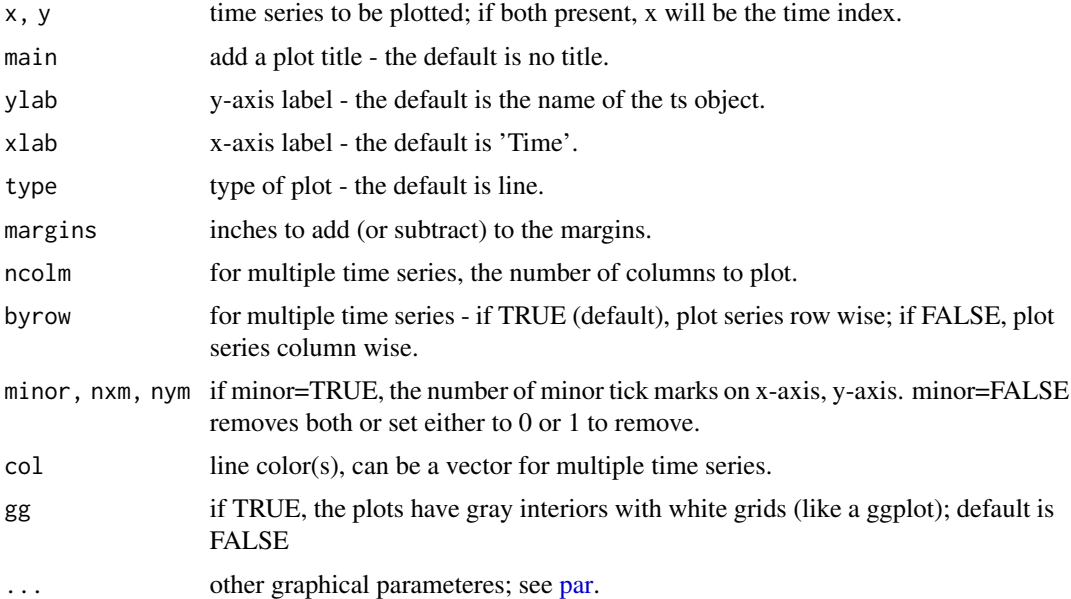

# Author(s)

D.S. Stoffer

# References

<http://www.stat.pitt.edu/stoffer/tsa4/> and <http://www.stat.pitt.edu/stoffer/tsda/>

# Examples

```
tsplot(soi, col=4, main="Southern Oscillation Index")
#
tsplot(1:453, soi, ylab='SOI', xlab='Month')
#
tsplot(climhyd, ncolm=2, gg=TRUE, col=rainbow(6,v=.8), lwd=2)
```
<span id="page-64-1"></span>unemp *U.S. Unemployment*

# Description

Monthly U.S. Unemployment series (1948-1978, n = 372)

# Usage

data(unemp)

# Format

The format is: Time-Series [1:372] from 1948 to 1979: 235 281 265 241 201 ...

#### References

<http://www.stat.pitt.edu/stoffer/tsa4/>

#### See Also

[UnempRate](#page-65-1)

<span id="page-65-1"></span>UnempRate *U.S. Unemployment Rate*

#### Description

Monthly U.S. unemployment rate in percent unemployed (Jan,  $1948$  - Nov,  $2016$ ,  $n = 827$ )

# Format

The format is: Time-Series [1:827] from 1948 to 2017: 4 4.7 4.5 4 3.4 3.9 3.9 3.6 3.4 2.9 ...

# Source

<https://data.bls.gov/timeseries/LNU04000000/>

# References

<http://www.stat.pitt.edu/stoffer/tsa4/> and <http://www.stat.pitt.edu/stoffer/tsda/>

#### See Also

[unemp](#page-64-1)

varve *Annual Varve Series*

#### Description

Sedimentary deposits from one location in Massachusetts for 634 years, beginning nearly 12,000 years ago.

#### Format

The format is: Time-Series [1:634] from 1 to 634: 26.3 27.4 42.3 58.3 20.6 ...

#### References

<http://www.stat.pitt.edu/stoffer/tsa4/> and <http://www.stat.pitt.edu/stoffer/tsda/>

<span id="page-65-0"></span>

<span id="page-66-1"></span><span id="page-66-0"></span>

WBC: Measurements made for 91 days on the three variables, log(white blood count) [WBC], log(platelet) [PLT] and hematocrit [HCT]. Missing data code is 0 (zero).

# Format

The format is: Time-Series [1:91] from 1 to 91: 2.33 1.89 2.08 1.82 1.82 ...

# Details

See Examples 6.1 amd 6.9 for more details.

#### Source

Jones, R.H. (1984). Fitting multivariate models to unequally spaced data. In *Time Series Analysis of Irregularly Observed Data*, pp. 158-188. E. Parzen, ed. Lecture Notes in Statistics, 25, New York: Springer-Verlag.

# References

<http://www.stat.pitt.edu/stoffer/tsa4/>

# See Also

[blood](#page-9-1), [HCT](#page-29-1), [PLT](#page-47-1)

# <span id="page-67-0"></span>Index

∗Topic datasets ar1miss , [6](#page-5-0) arf , [7](#page-6-0) beamd , [9](#page-8-0) birth , [9](#page-8-0) blood , [10](#page-9-0) bnrf1ebv , [10](#page-9-0) bnrf1hvs , [11](#page-10-0) cardox , [11](#page-10-0) chicken , [13](#page-12-0) climhyd , [13](#page-12-0) cmort , [14](#page-13-0) cpg , [14](#page-13-0) djia , [15](#page-14-0) econ5 , [15](#page-14-0) EQ5, [18](#page-17-0) eqexp , [19](#page-18-0) EXP6, [20](#page-19-0) flu , [21](#page-20-0) fmri , [21](#page-20-0) fmri1 , [22](#page-21-0) gas , [22](#page-21-0) gdp , [23](#page-22-0) globtemp , [24](#page-23-0) globtempl , [24](#page-23-0) gnp , [25](#page-24-0) gtemp , [27](#page-26-0) gtemp2 , [27](#page-26-0) gtemp\_land, [28](#page-27-0) gtemp\_ocean , [29](#page-28-0) Hare , [29](#page-28-0) HCT, [30](#page-29-0) hor , [31](#page-30-0) jj , [31](#page-30-0) lap , [43](#page-42-0) lead , [43](#page-42-0) Lynx , [44](#page-43-0) nyse , [47](#page-46-0) oil , [47](#page-46-0)

part , [48](#page-47-0) PLT, [48](#page-47-0) polio , [49](#page-48-0) prodn , [49](#page-48-0) qinfl , [50](#page-49-0) qintr , [50](#page-49-0) rec , [51](#page-50-0) sales, [52](#page-51-0) salmon, [52](#page-51-0) salt , [53](#page-52-0) saltemp, [53](#page-52-0) so2 , [58](#page-57-0) soi , [58](#page-57-0) soiltemp , [59](#page-58-0) sp500w , [59](#page-58-0) speech , [60](#page-59-0) star , [61](#page-60-0) sunspotz, [63](#page-62-0) tempr , [64](#page-63-0) unemp, [65](#page-64-0) UnempRate, [66](#page-65-0) varve, [66](#page-65-0) WBC , [67](#page-66-0) ∗Topic package astsa-package , [3](#page-2-0) ∗Topic ts acf1 , [4](#page-3-0) acf2 , [5](#page-4-0) arma.spec,[7](#page-6-0) ARMAtoAR, [8](#page-7-0) astsa-package , [3](#page-2-0) ccf2 , [12](#page-11-0) EM0 , [16](#page-15-0) EM1 , [17](#page-16-0) Kfilter0 , [32](#page-31-0) Kfilter1 , [33](#page-32-0) Kfilter2 , [34](#page-33-0) Ksmooth0,[36](#page-35-0)

Ksmooth1 , [37](#page-36-0)

#### INDEX  $\sim$  69

Ksmooth2, [38](#page-37-0) lag1.plot , [40](#page-39-0) lag2.plot , [41](#page-40-0) LagReg, [42](#page-41-0) mvspec, [45](#page-44-0) sarima , [54](#page-53-0) sarima.for, [56](#page-55-0) SigExtract, [57](#page-56-0) ssm , [60](#page-59-0) stoch.reg, [62](#page-61-0) SVfilter, [63](#page-62-0) tsplot , [64](#page-63-0) acf1 , [4](#page-3-0) acf2 , [5](#page-4-0) ar1miss , [6](#page-5-0) arf , [7](#page-6-0) arma.spec, [7](#page-6-0) ARMAtoAR, [8](#page-7-0) astsa *(*astsa-package *)* , [3](#page-2-0) astsa-package , [3](#page-2-0) beamd , [9](#page-8-0) birth , [9](#page-8-0) blood , [10](#page-9-0) , *[30](#page-29-0)* , *[48](#page-47-0)* , *[67](#page-66-0)* bnrf1ebv , [10](#page-9-0) bnrf1hvs , [11](#page-10-0) cardox , [11](#page-10-0) ccf2 , [12](#page-11-0) chicken , [13](#page-12-0) climhyd , [13](#page-12-0) cmort , [14](#page-13-0) cpg , [14](#page-13-0) djia , [15](#page-14-0) econ5, [15](#page-14-0) EM0, [16](#page-15-0) EM1 , [17](#page-16-0) EQ5 , [18](#page-17-0) EQcount , [19](#page-18-0) eqexp , *[19](#page-18-0)* , [19](#page-18-0) , *[20](#page-19-0)* EXP6, [20](#page-19-0) FDR , [20](#page-19-0) flu , [21](#page-20-0) fmri , [21](#page-20-0) , *[22](#page-21-0)* fmri1 , [22](#page-21-0)

gas , [22](#page-21-0) , *[47](#page-46-0)* gdp , [23](#page-22-0) , *[25](#page-24-0)* globtemp , [24](#page-23-0) , *[25](#page-24-0)* , *[27](#page-26-0)[–29](#page-28-0)* globtempl , *[24](#page-23-0)* , [24](#page-23-0) , *[27](#page-26-0)[–29](#page-28-0)* gnp , [25](#page-24-0) Grid,  $26$ grid , *[27](#page-26-0)* gtemp , *[24](#page-23-0) , [25](#page-24-0)* , [27](#page-26-0) , *[28](#page-27-0)* gtemp2 , *[24](#page-23-0) , [25](#page-24-0)* , *[27](#page-26-0)* , [27](#page-26-0) , *[28](#page-27-0) , [29](#page-28-0)* gtemp\_land , *[24](#page-23-0) , [25](#page-24-0)* , *[27,](#page-26-0) [28](#page-27-0)* , [28](#page-27-0) , *[29](#page-28-0)* gtemp\_ocean , *[24](#page-23-0) , [25](#page-24-0)* , *[27,](#page-26-0) [28](#page-27-0)* , [29](#page-28-0) Hare , [29](#page-28-0) , *[44](#page-43-0)* HCT , *[10](#page-9-0)* , [30](#page-29-0) , *[48](#page-47-0)* , *[67](#page-66-0)* hor , [31](#page-30-0) jj , [31](#page-30-0) Kfilter0 , [32](#page-31-0) Kfilter1 , [33](#page-32-0) Kfilter2 , [34](#page-33-0) Ksmooth0,[36](#page-35-0) Ksmooth1 , [37](#page-36-0) Ksmooth2 , [38](#page-37-0) lag1.plot , [40](#page-39-0) , *[41](#page-40-0)* lag2.plot , *[40](#page-39-0)* , [41](#page-40-0) LagReg, [42](#page-41-0) lap , *[14](#page-13-0)* , [43](#page-42-0) , *[48](#page-47-0)* , *[58](#page-57-0)* , *[64](#page-63-0)* lead , [43](#page-42-0) , *[52](#page-51-0)* Lynx , *[29](#page-28-0) , [30](#page-29-0)* , [44](#page-43-0) lynx , *[44](#page-43-0)* mvspec, [45](#page-44-0) nyse , [47](#page-46-0) oil , *[23](#page-22-0)* , [47](#page-46-0) par , *[65](#page-64-0)* part , [48](#page-47-0) PLT , *[10](#page-9-0)* , *[30](#page-29-0)* , [48](#page-47-0) , *[67](#page-66-0)* polio , [49](#page-48-0) prodn , [49](#page-48-0) qinfl , [50](#page-49-0) , *[51](#page-50-0)* qintr , *[50](#page-49-0)* , [50](#page-49-0) rec , [51](#page-50-0) , *[59](#page-58-0)* sales , *[44](#page-43-0)* , [52](#page-51-0)

70 INDEX

salmon, [52](#page-51-0) salt , [53](#page-52-0) , *[54](#page-53-0)* saltemp, [53](#page-52-0), 53 sarima , [54](#page-53-0) , *[56,](#page-55-0) [57](#page-56-0)* sarima.for , *[55](#page-54-0)* , [56](#page-55-0) SigExtract, [57](#page-56-0) so2 , [58](#page-57-0) soi , *[51](#page-50-0)* , [58](#page-57-0) soiltemp , [59](#page-58-0) sp500w , [59](#page-58-0) speech , [60](#page-59-0) ssm , [60](#page-59-0) star , [61](#page-60-0) stoch.reg, [62](#page-61-0) sunspotz, [63](#page-62-0) SVfilter, [63](#page-62-0) tempr , [64](#page-63-0) tsplot , [64](#page-63-0) unemp , [65](#page-64-0) , *[66](#page-65-0)* UnempRate, [66](#page-65-0), 66 varve, [66](#page-65-0)

WBC , *[10](#page-9-0)* , *[30](#page-29-0)* , *[48](#page-47-0)* , [67](#page-66-0)